# **METAL** WEAR

MO **FireWire 800/400** USB2.0/1.1

> FireWire 800 MO Disk Drive **METALWEAR** series

# **User's Manual**

- 
- 
- 
- $\frac{4}{3}$
- 
- 
- 
- 
- 
- 

FireWire 800 3.5

# **FireWire 800 MO Disk Drive** METALWEAR series ユーザーズマニュアル

**METALWEAR** 

FireWire 800 3.5 2.3GB / 1.3GB / 640MB MO

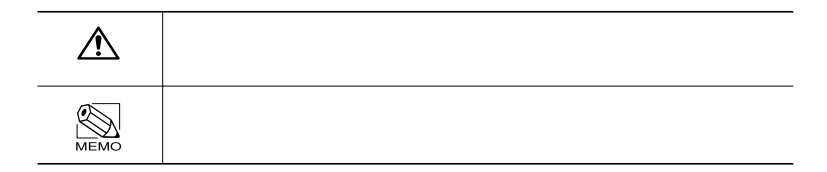

# **METALWEAR**

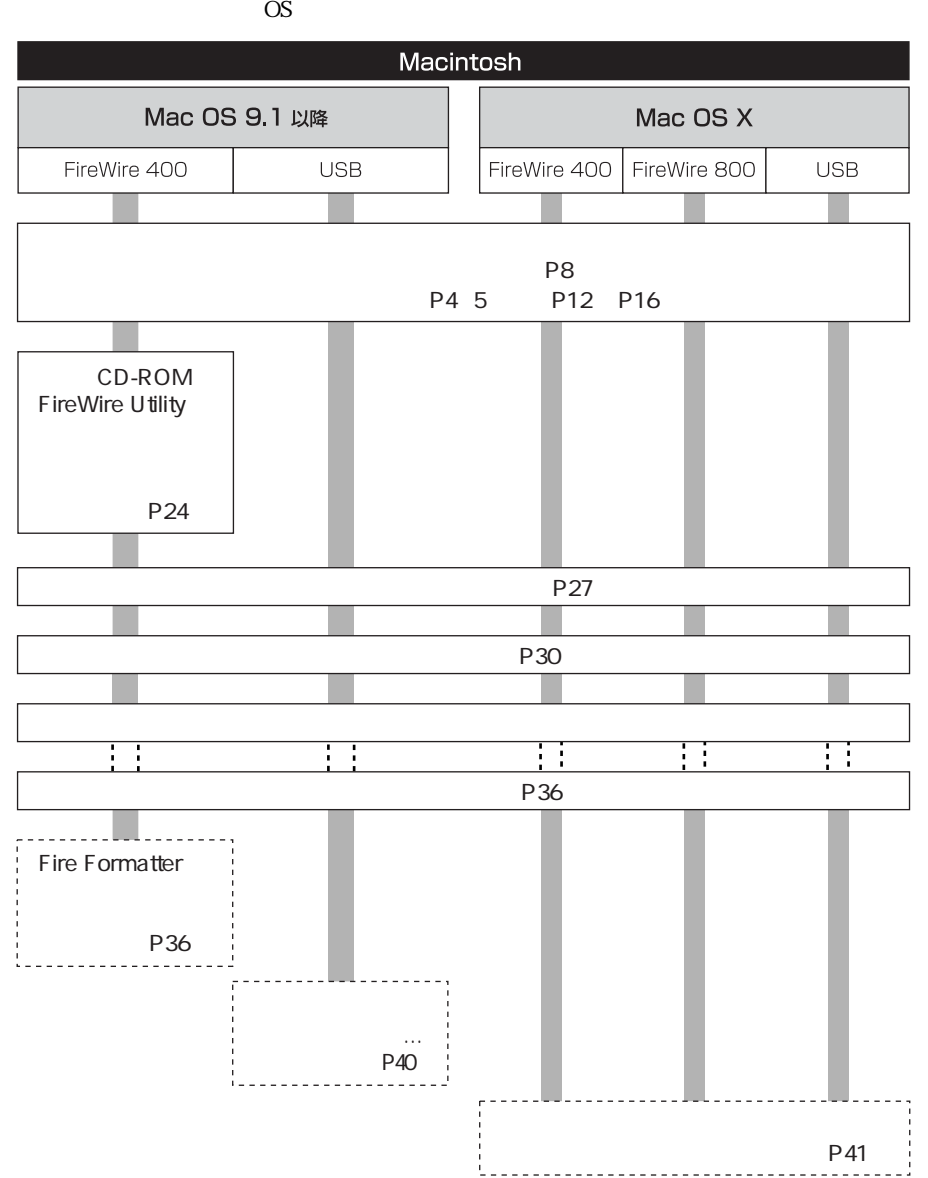

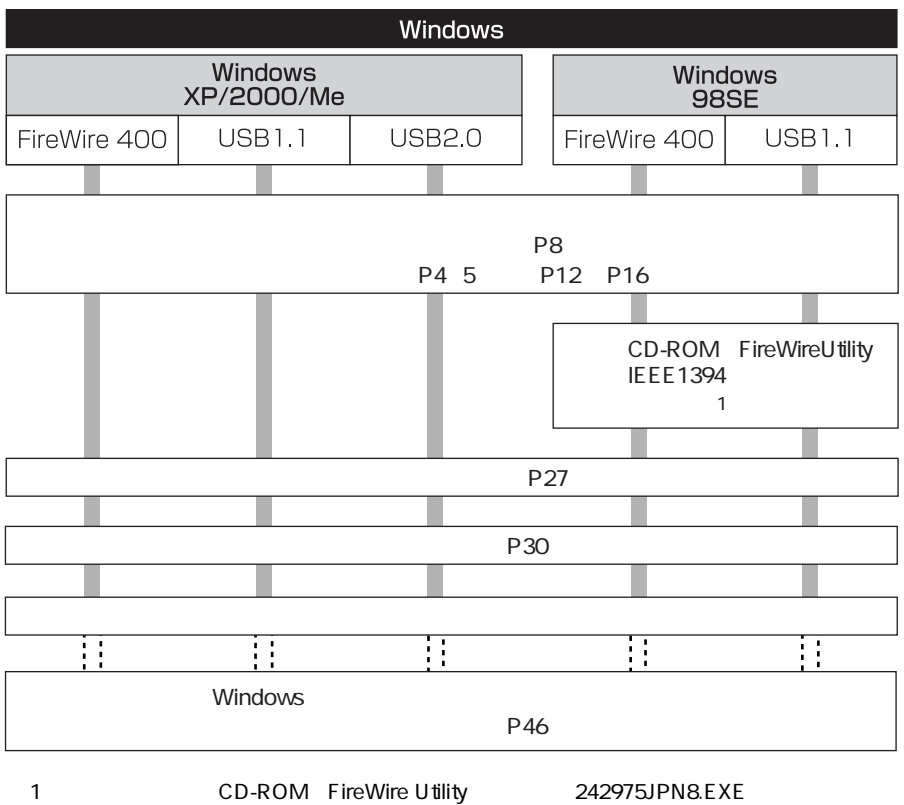

ReadMeFirst.txt

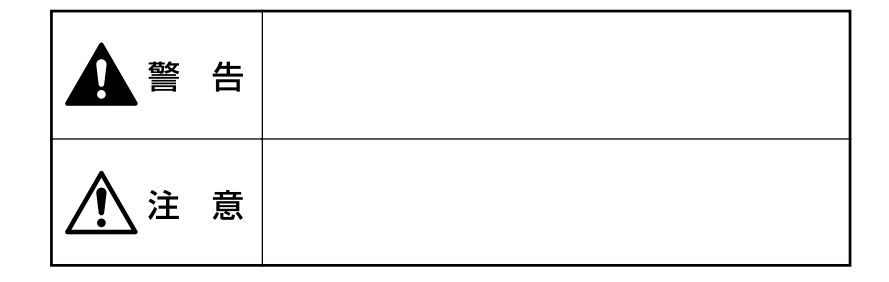

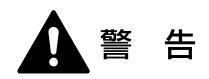

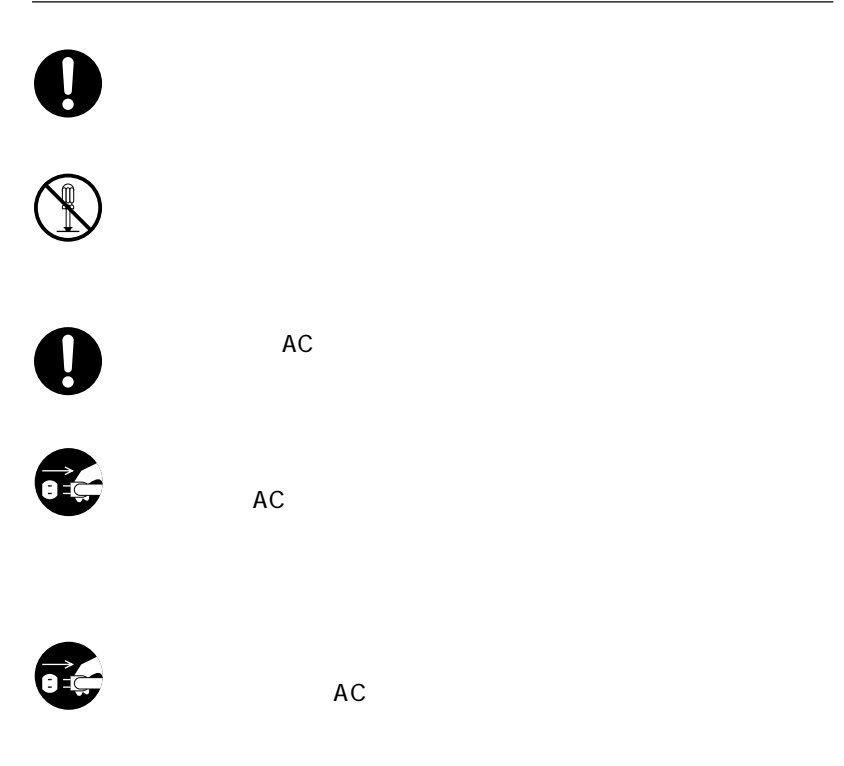

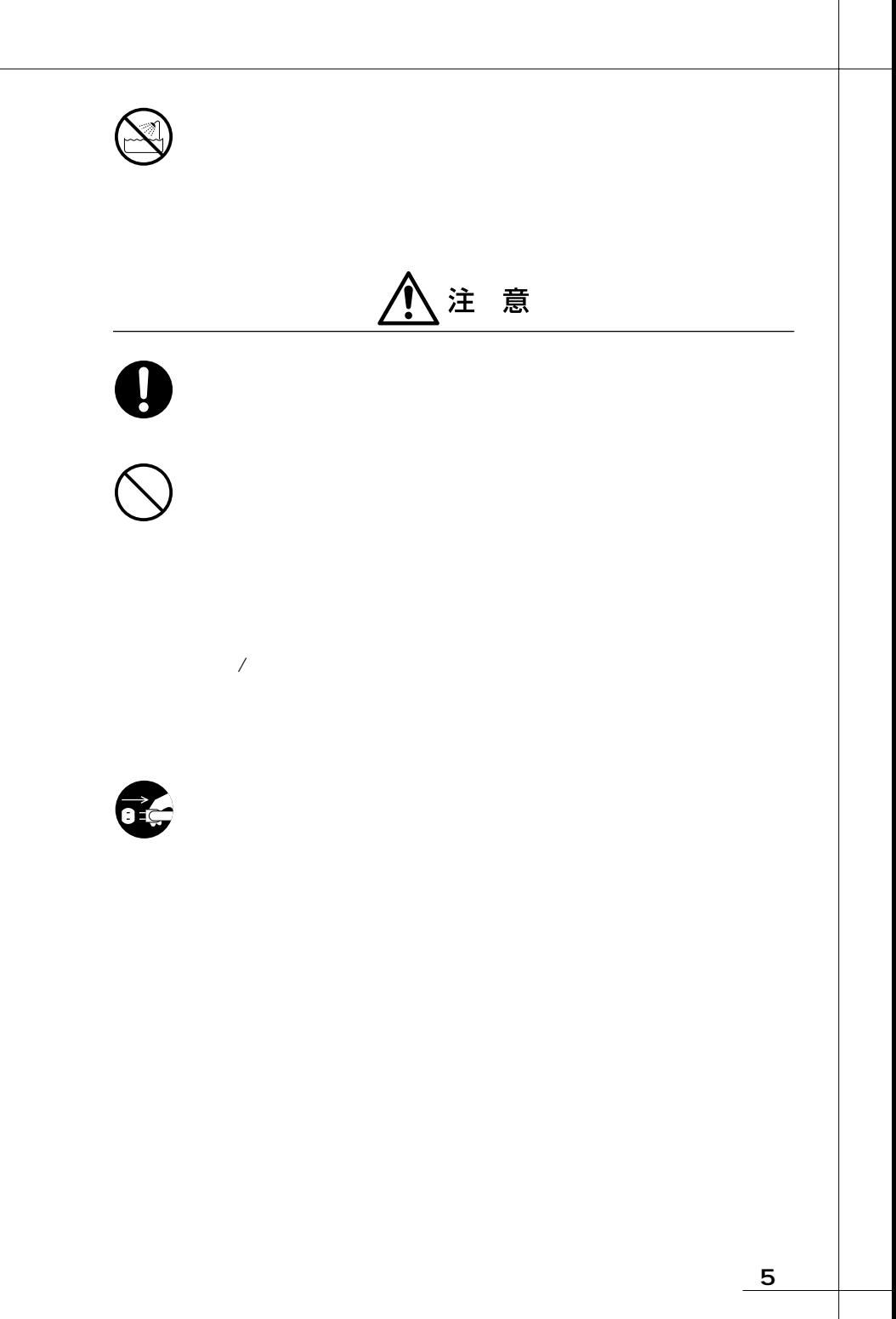

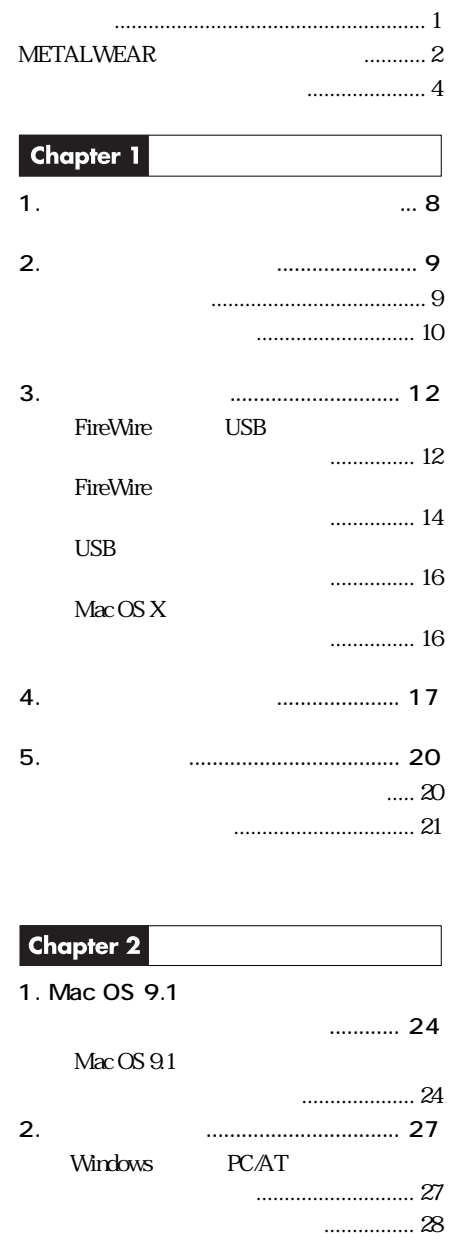

**一** 

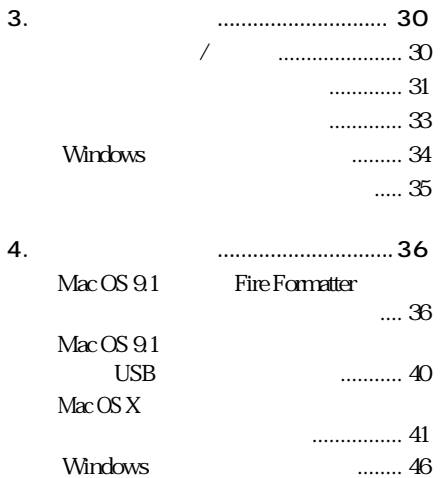

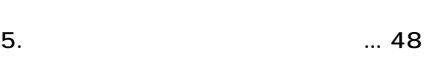

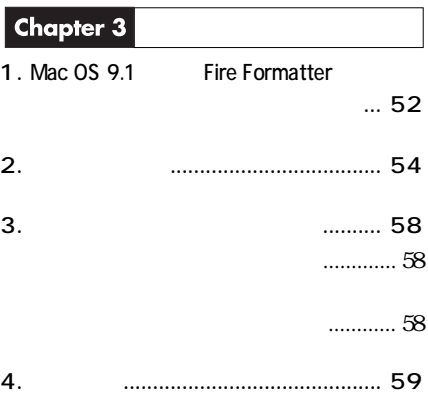

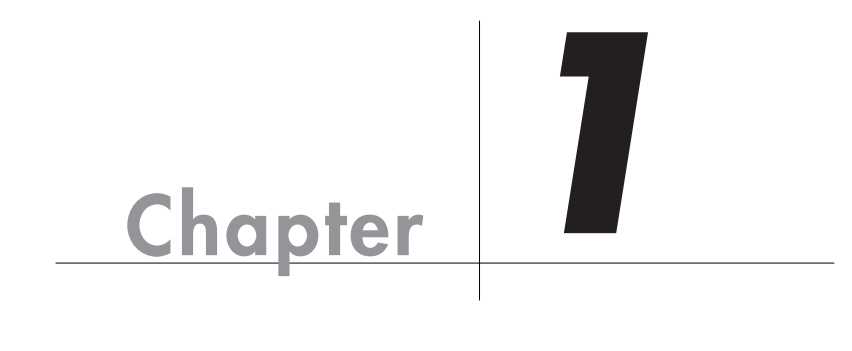

Chapter 1

Chapter 1

 $\bullet$  P58 METALWEAR<br>MO MO 1 FireWire IEEE1394<br>9pin 6pin 1  $\overline{UB}$  1 6pin  $\mathscr{E}$ AC 1  $1$  4  $\overline{1}$ CD-ROM FireWire Utility 1  $\overline{a}$ 

 $\overline{a}$ 

FireWire IEEE1394<br>9pin 9pin 1 9pin 9pin

C. S. Britton

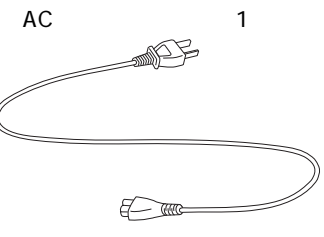

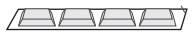

本製品の特長

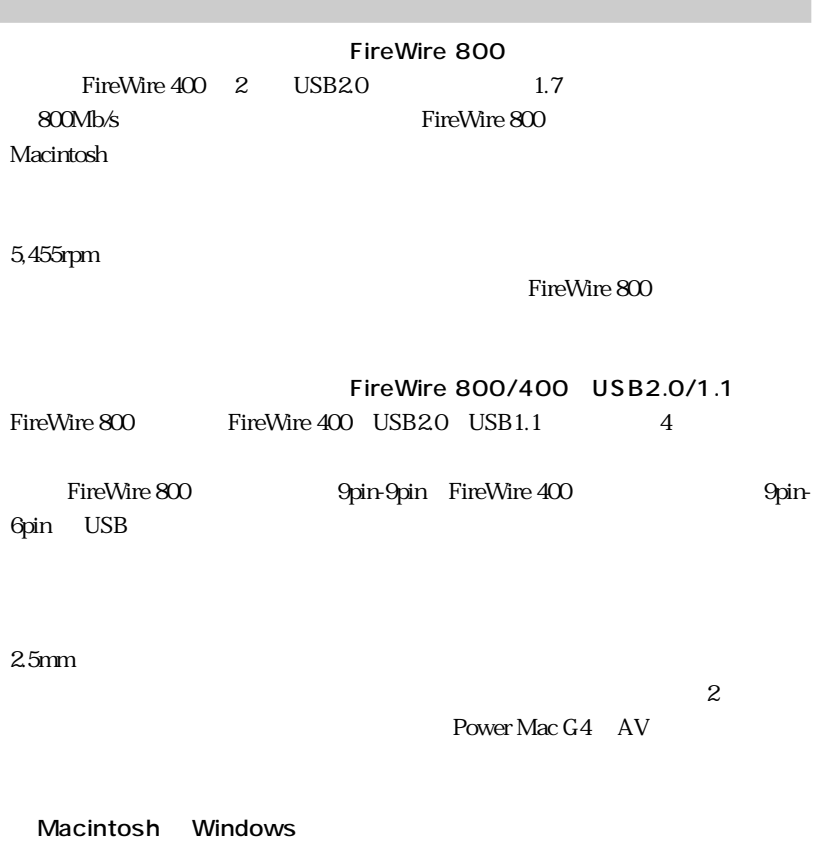

 $Mac OS X$  Windows  $XP$ 

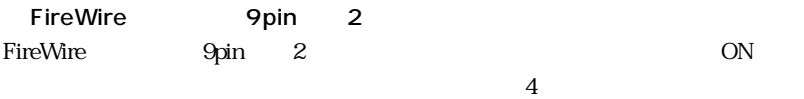

### Macintosh

### FireWire 800

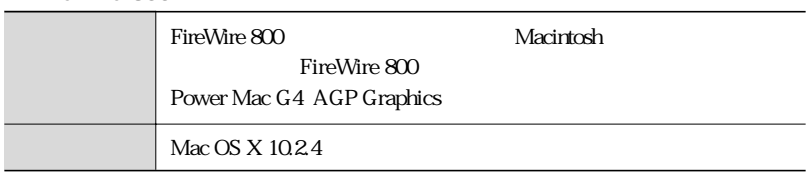

### FireWire 400

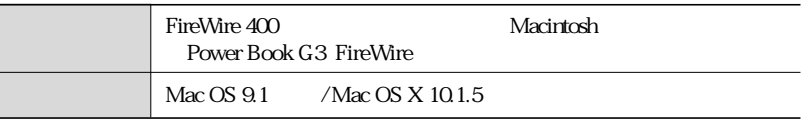

### USB

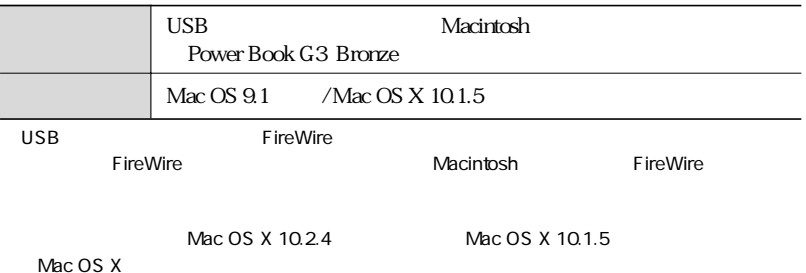

# Windows PC/AT IEEE1394.b IEEE1394.a i.LINK PC/AT<sub>1</sub> IEEE1394 OHCI のシステム ※ 1 Windows 98 Second Edition SE 2 / 2000 / Me / XP 1 Windows IEEE1394 OHCI IEEE1394 CardBus PC IEEE1394 PCI 2 Windows 98 SE
The Refugee of the IEEE 1394 IEEE1394 IEEE1394 ドライバのパフォーマンスが向上します。アップデータは、付属の CD-ROM FireWire Utility USB2.0 USB PC/AT Windows 2000 / Me / XP USB 1.1 / 2.0 Windows 2000 Windows 2000 Professional Windows XP Windows XP Windows XP Windows XP Home Edition FireWire 800 PC/AT  $\mathbf 1$ IEEE1394 OHCI 1 Windows XP IEEE1394.a / i.LINK

Chapter 1

# FireWire USB

 $P4$ 

AC AC AC

 $\,$ ,  $\,$ ,  $\,$ ,  $\,$ ,  $\,$ ,  $\,$ ,  $\,$ ,  $\,$ ,  $\,$ ,  $\,$ ,  $\,$ ,  $\,$ ,  $\,$ ,  $\,$ ,  $\,$ ,  $\,$ ,  $\,$ ,  $\,$ ,  $\,$ ,  $\,$ ,  $\,$ ,  $\,$ ,  $\,$ ,  $\,$ ,  $\,$ ,  $\,$ ,  $\,$ ,  $\,$ ,  $\,$ ,  $\,$ ,  $\,$ ,  $\,$ ,  $\,$ ,  $\,$ ,  $\,$ ,  $\,$ ,  $\,$ ,

 $AC$ 

FireWire USB

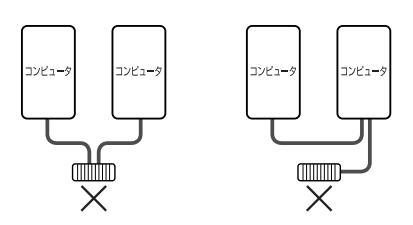

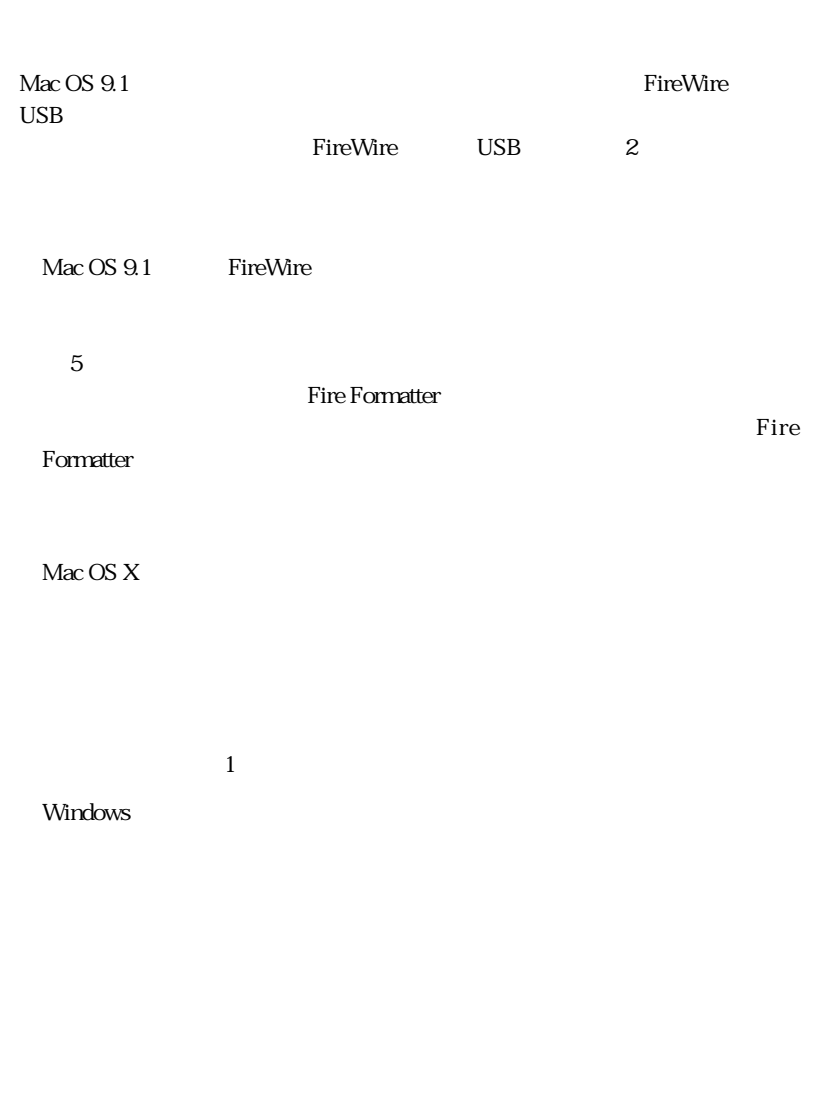

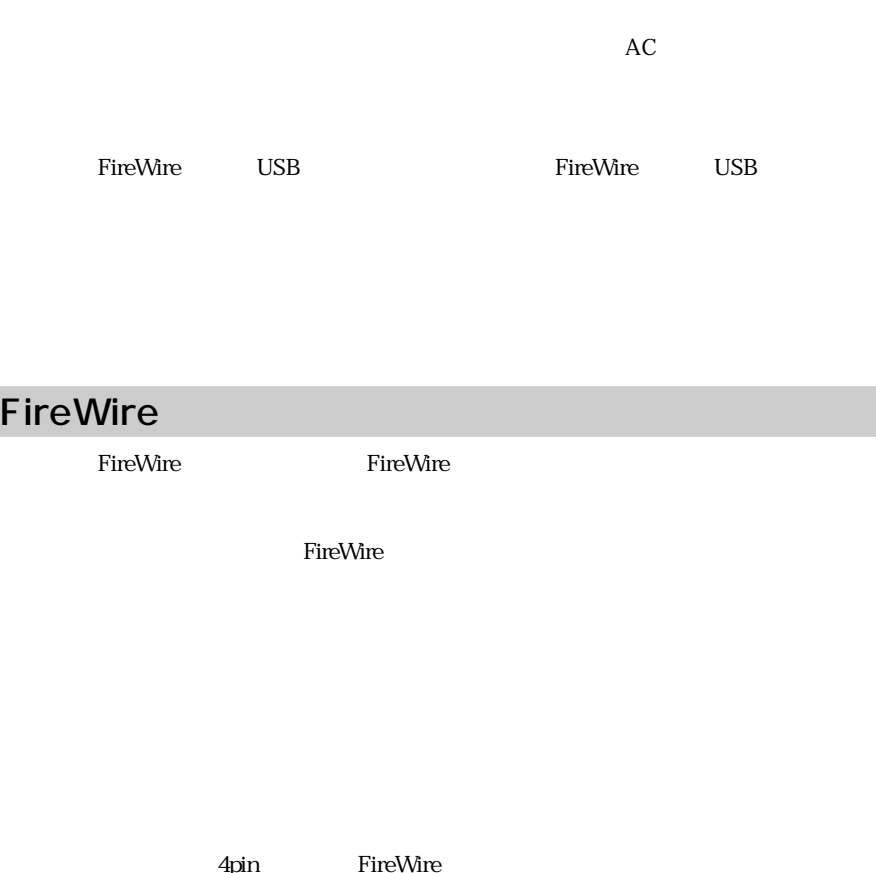

4pin FireWire **FireWire** FireWire 接続の流れの中に 4pin コネクタのケーブルで接続する FireWire 機器が含まれ 4pin FireWire FireWire FireWire FireWire FireWire FireWire  $\frac{400 \text{ Mbs}}{}$ ンターフェイス規格に準拠し、高速転送(400Mb/s)に対応した 9pin ⇔ 4pin の

FireWire DV By ACOMb/s FireWire  $\blacksquare$  $\overline{\text{OFF}}$  FireWire 機器のデータ転送はできません。本製品の以降に接続されている他のFireWire

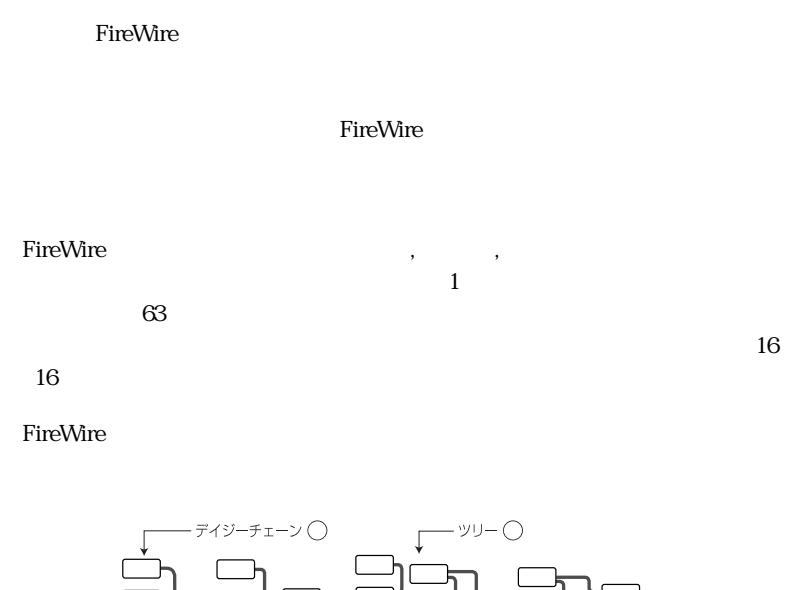

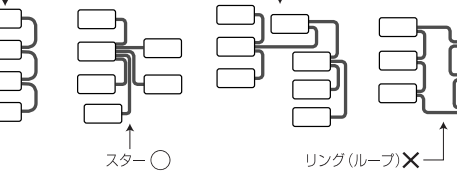

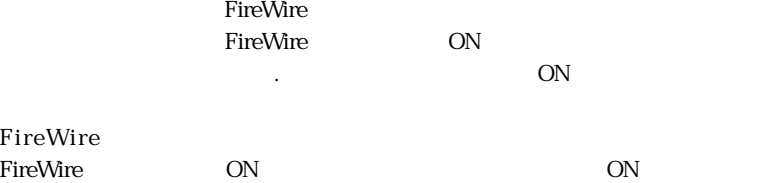

FireWire 800 4

 $5$ 

FireWire 800 FireWire 800

FireWire 800 FireWire 400 FireWire 800 FireWire 800  $FireWire 400$   $FireWire 800$ 

## USB  $\rm{USB}$ と認識されない場合があります。この場合は、本製品の電源が ON の状態のま USB2.0 Windows USB  $\text{USB}$  ... Windows IEEE1394 IEEE1394 OHCI OHCI  $P27$

 $USB1.1$  FireWire  $USB2.0$ 

 $\text{USB}1.1$ 

### Mac OS X

Chapter 1

 $Mac OS X 10.2$  Windows  $DOS$ 

Mac OS X  $Mac OS X$  Windows DOS

 $\sim$  1

 $Mac OS X$ 

Mac OS X 10.2.3 す。Mac OS X 10.2.3 以降で物理フォーマットを行う際は、P44「Mac OS X で

 $UNIX$  $\rm Mac\,OS\,X$   $\rm Windows$ 

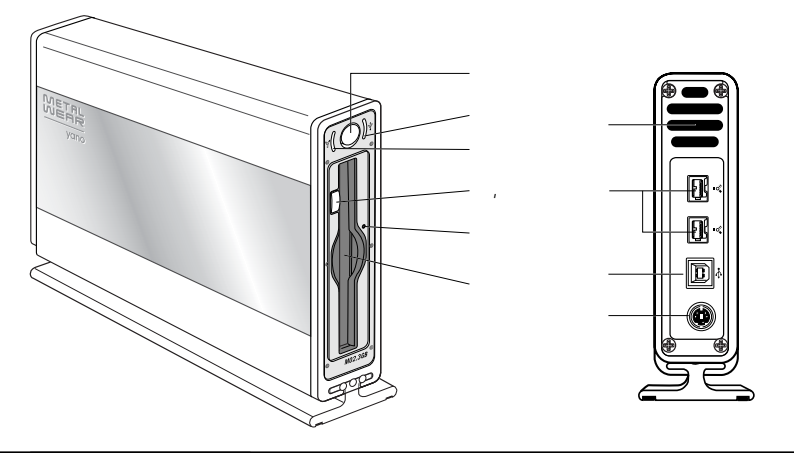

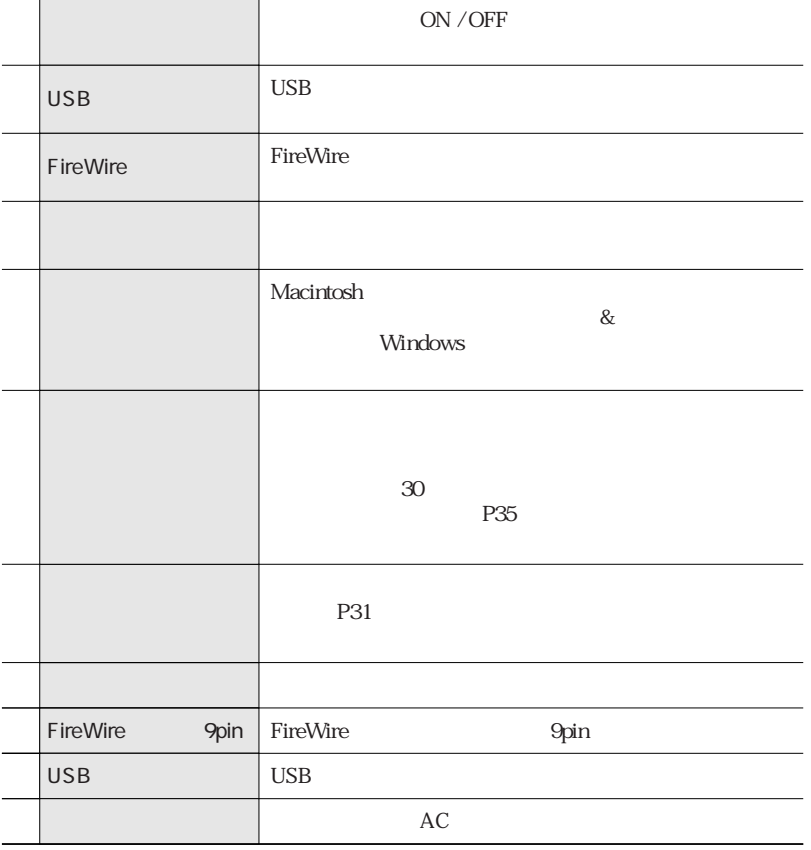

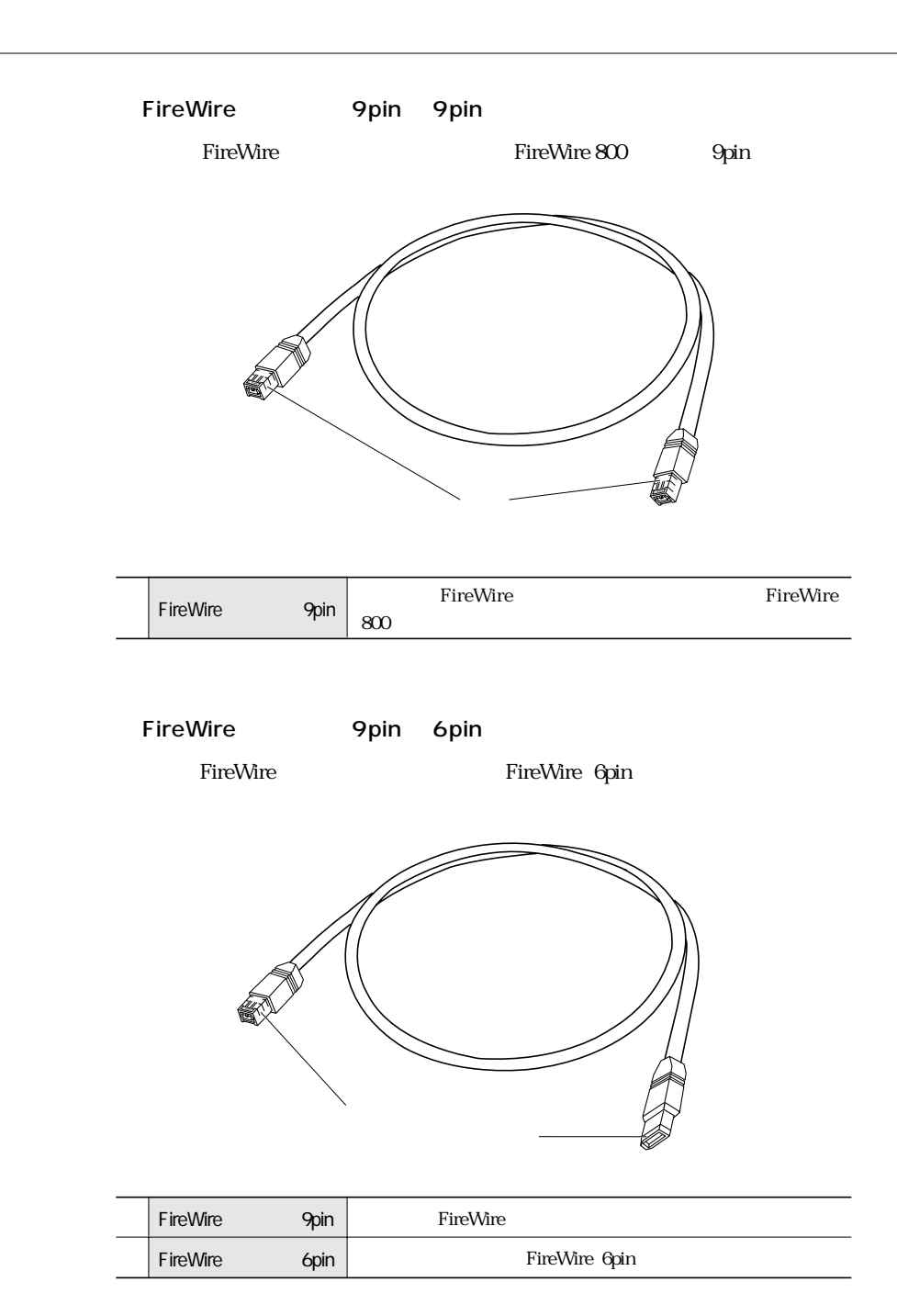

### USB

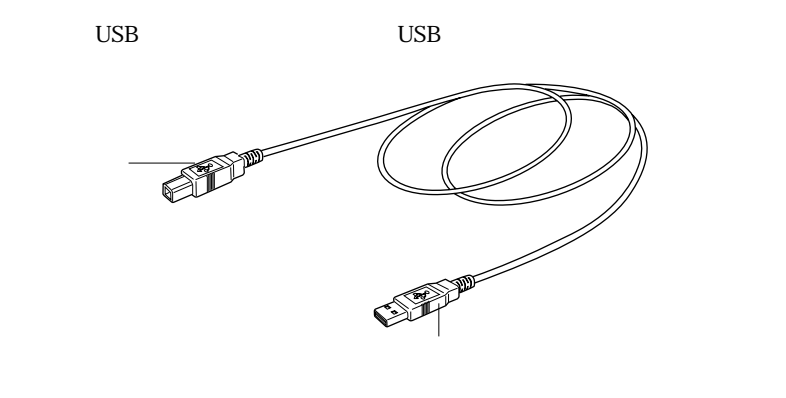

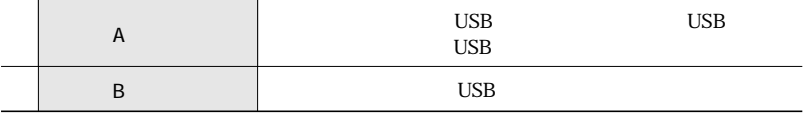

AC

 $AC$ 

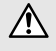

 $AC$ 

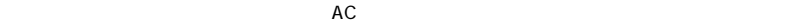

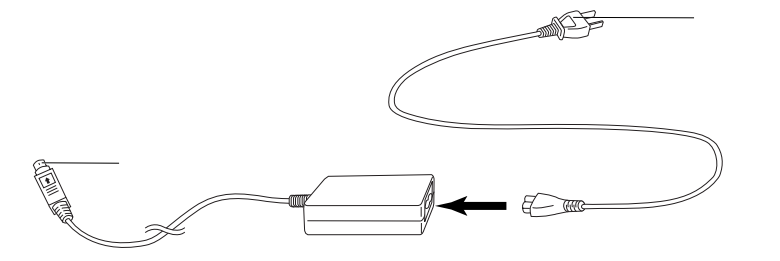

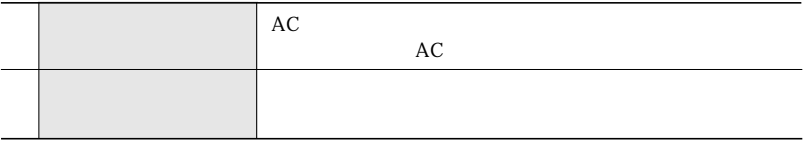

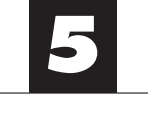

 $\overline{\mathbf{1}}$ 

 $\boxed{2}$ 

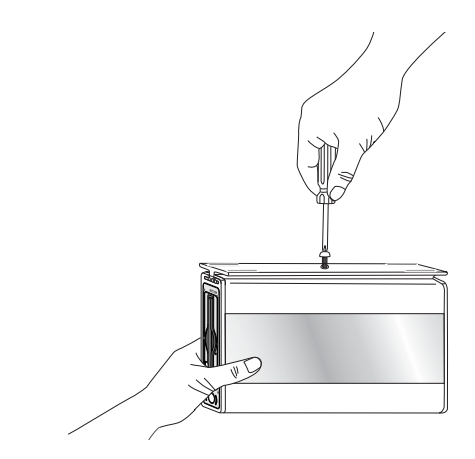

 $\triangle$ 

 $\mathbb{A}$ 

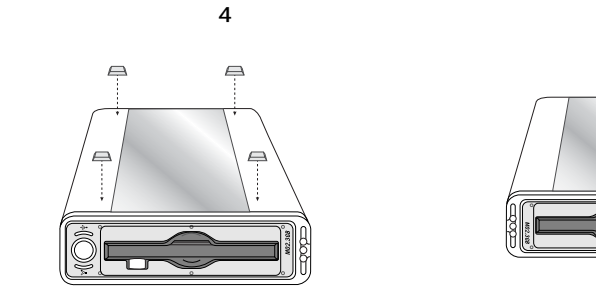

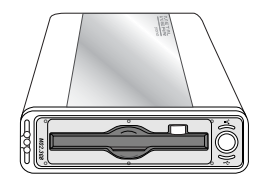

 $\Delta$ 

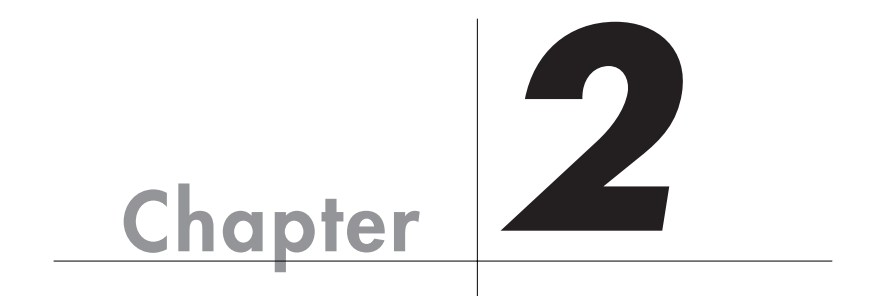

Chapter 2

 $\overline{\text{OS}}$ 

 $Mac OS 9.1$  FireWire  $400$ 

Mac OS X Windows

OS 000

# **Mac OS 9.1**

Chapter 2

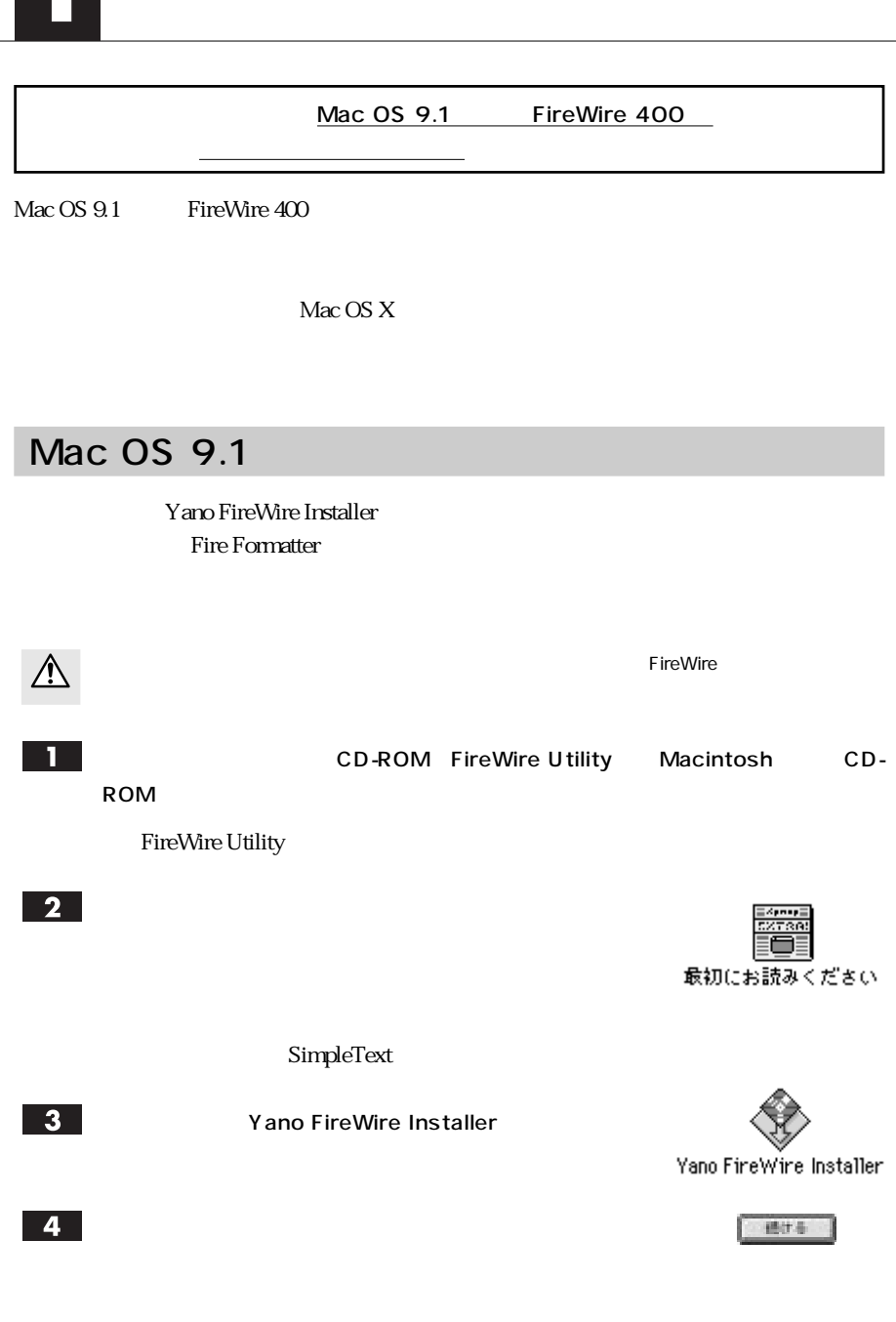

 $5<sub>1</sub>$ 

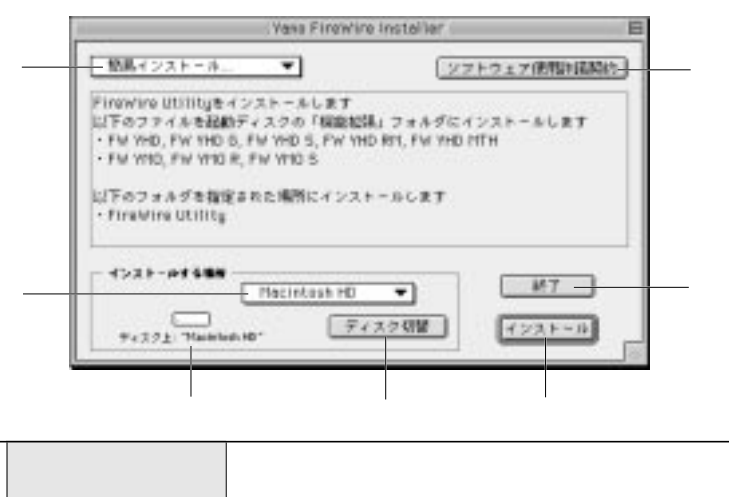

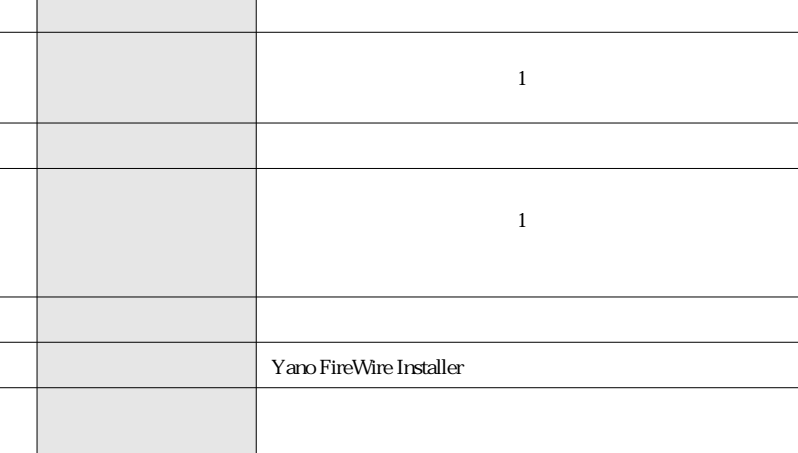

 $\bigotimes_{M\in MO}$ 

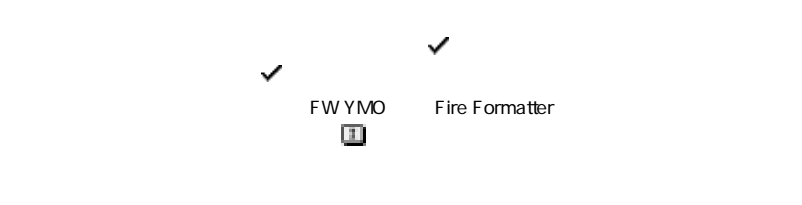

 $\mathcal{A}_1 \geq \mathcal{A}_2$  , we define the contract of  $\mathcal{A}_2$ 

なり

 $6$ 

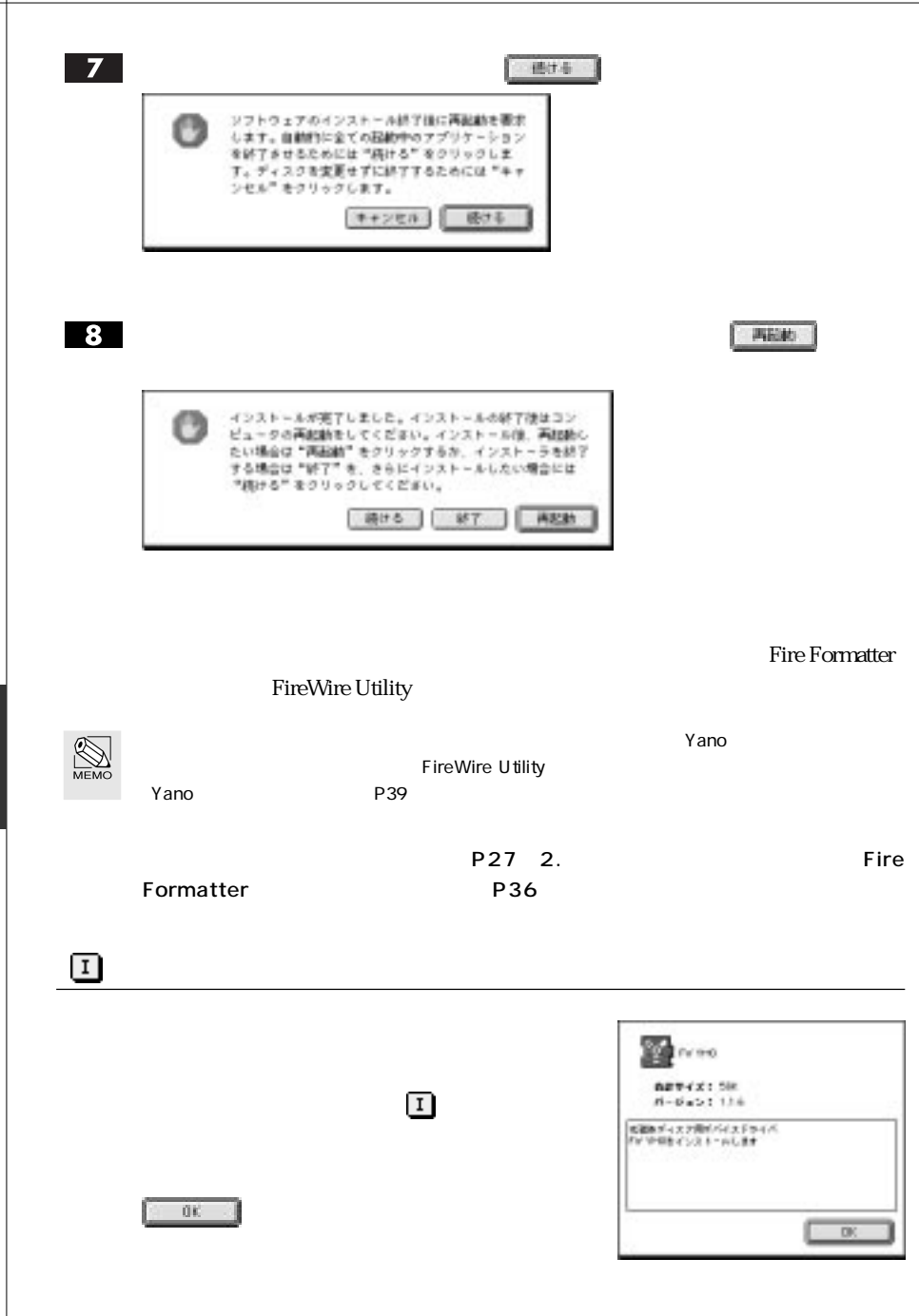

Chapter 2

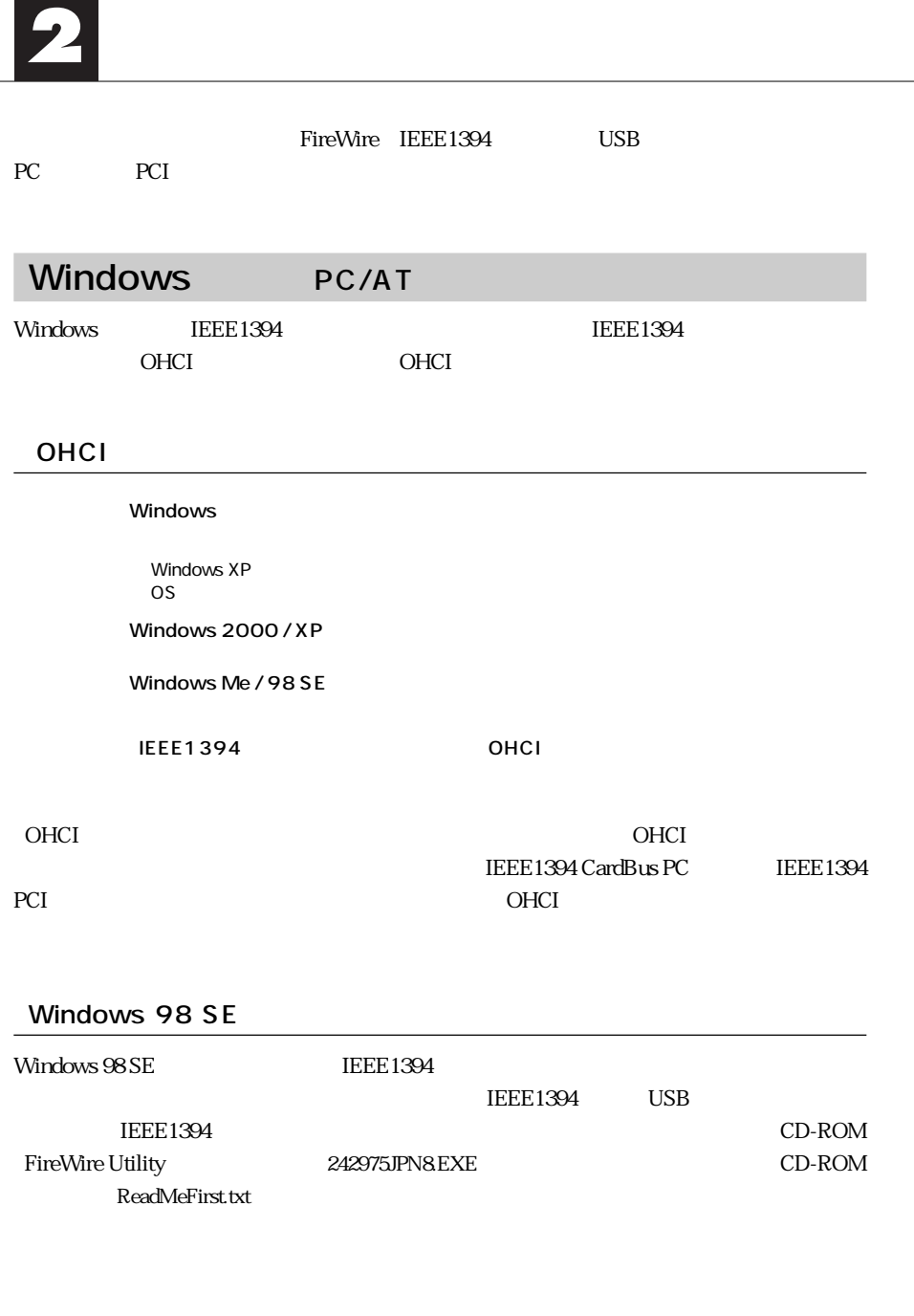

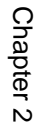

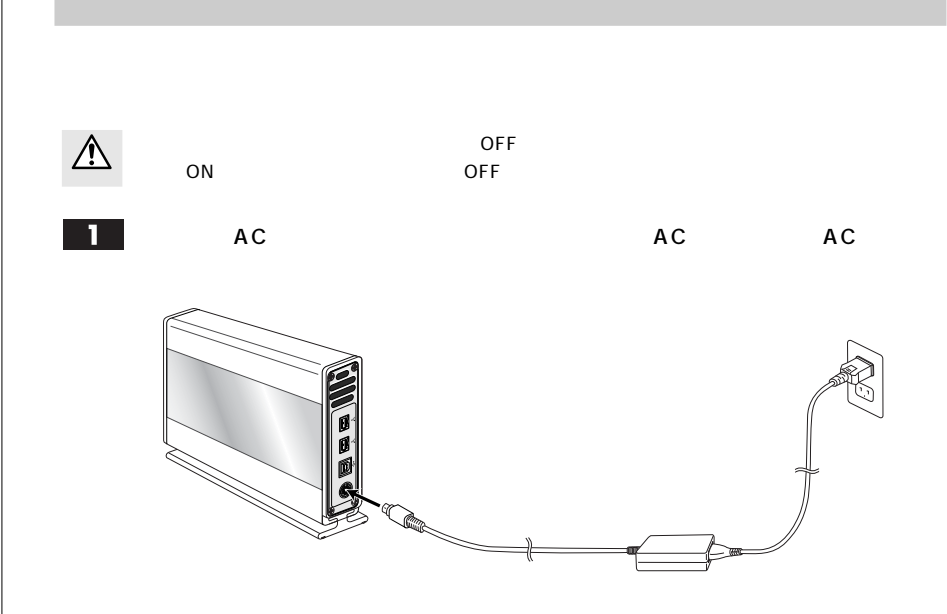

 $\overline{\mathbf{2}}$ 

FireWire USB

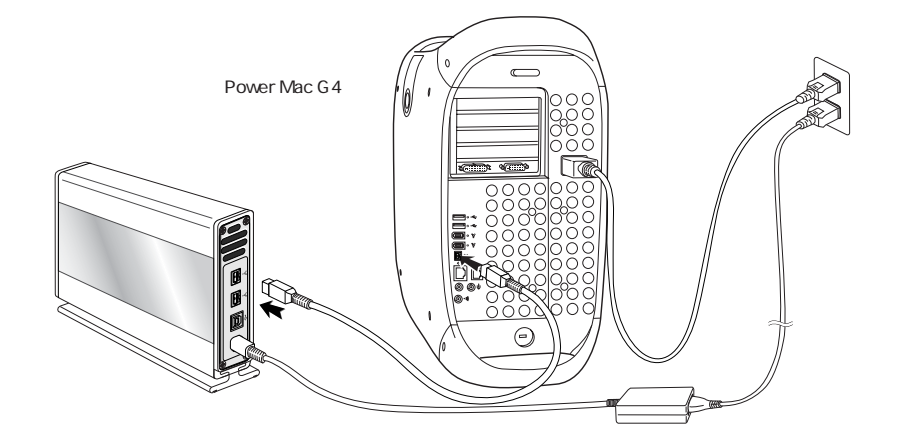

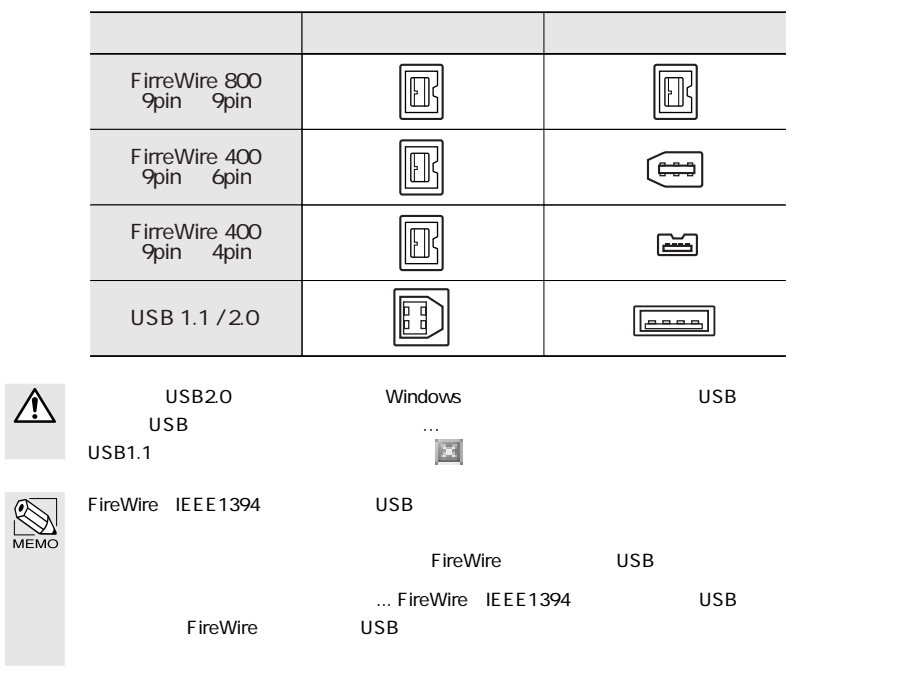

 $Mac OS 9.1$ 

FireWire  $\blacksquare$ 

Macintosh

P30 3.

 $\overline{U}$ SB $\overline{U}$ 

Macintosh

P30 3.

Mac OS X Windows

P30 3.

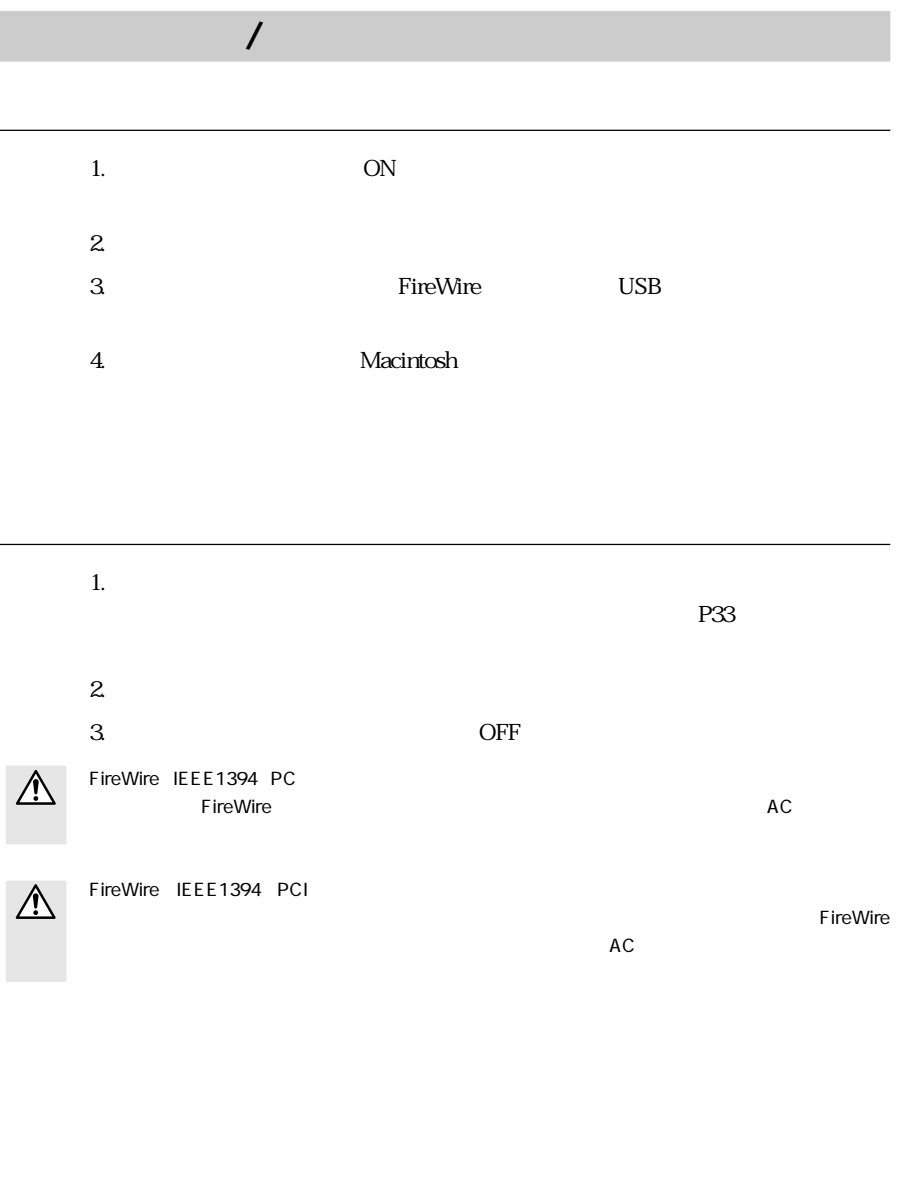

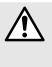

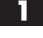

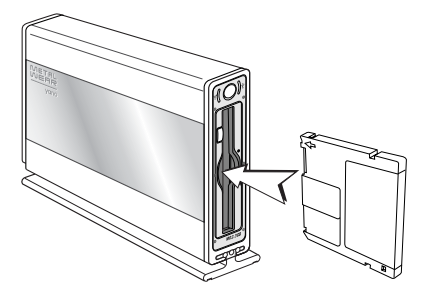

 $\overline{\mathbf{2}}$ 

### 3 Macintosh

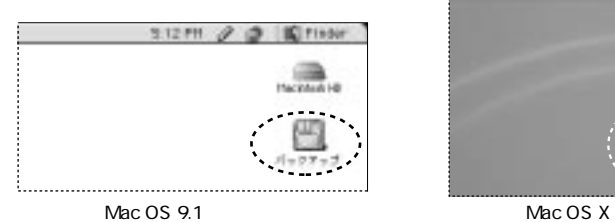

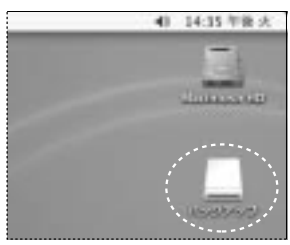

### Windows スクイコンピュータを開き、リスクに関する場合があります。リスクには、リスクには、リスクには、リスクには、リスクには、リスクには、リスクには、リスクには、リスクには、リスクには、リスクに

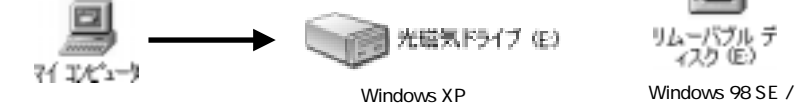

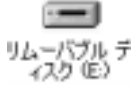

Me / 2000

 $\blacksquare$  P36  $\blacksquare$  P36  $\blacksquare$ 

### Mac OS 9.1

 $\mathbb{A}$ 

 $5$ 

Mac OS

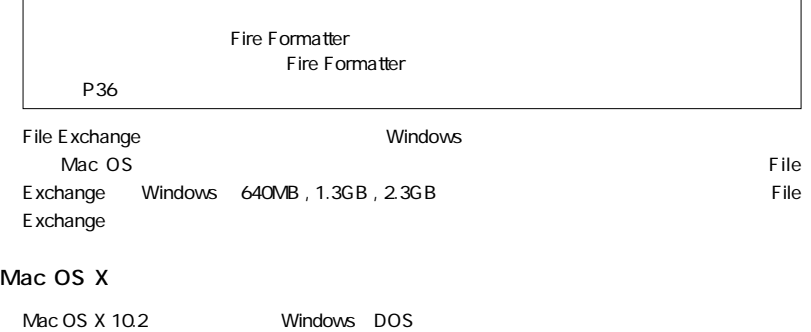

Windows DOS

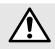

 $\triangle$ 

### Windows

 $P46$ 

Mac OS X

### **Macintosh**

 $\hat{\wedge}$ 

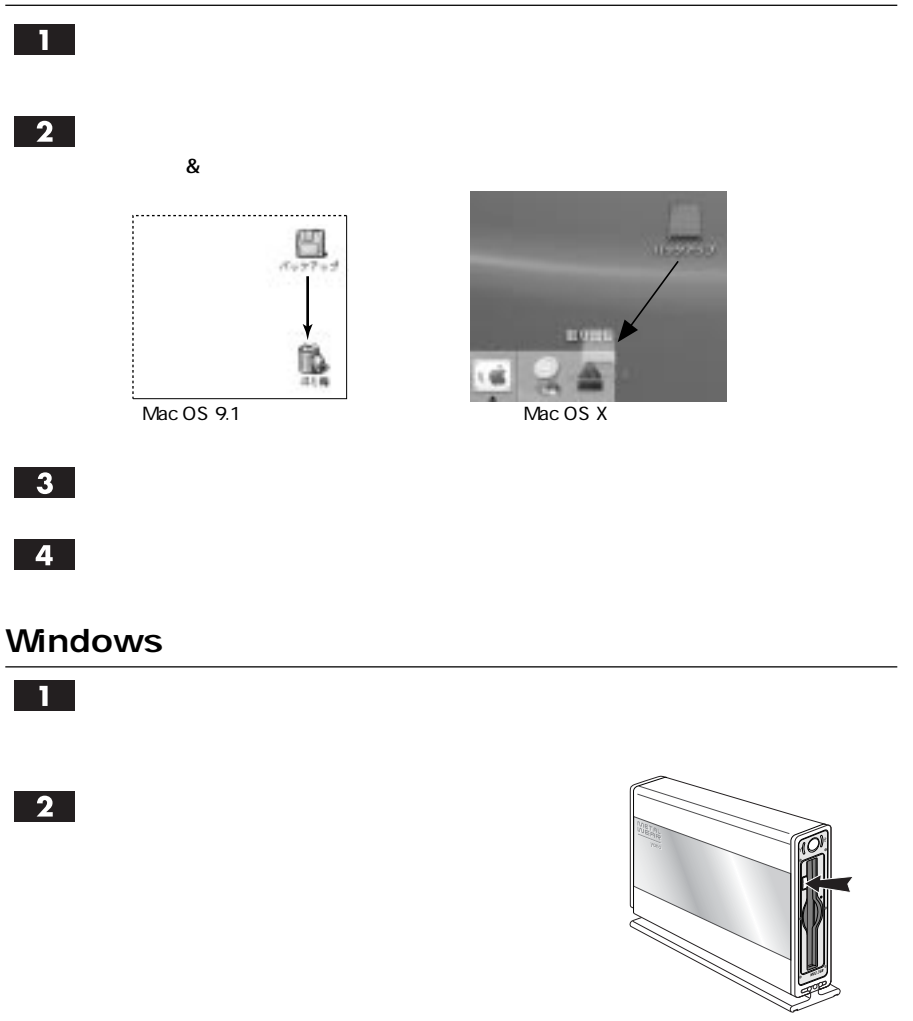

 $\mathsf{P}35$  of the state in the state in the state in the particle in the particle in the particle in the particle in the particle in the particle in the particle in the particle in the particle in the particle in the part

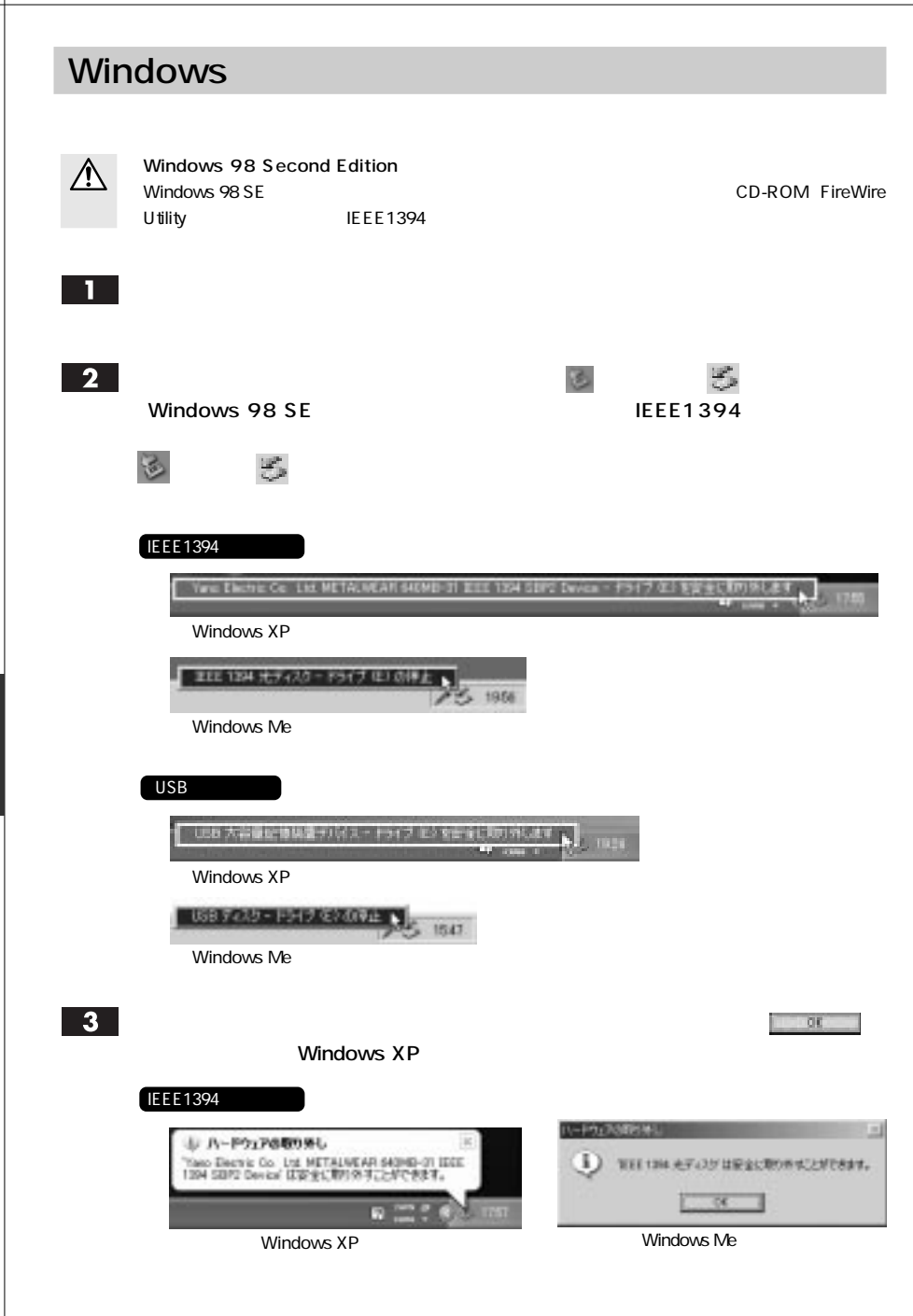

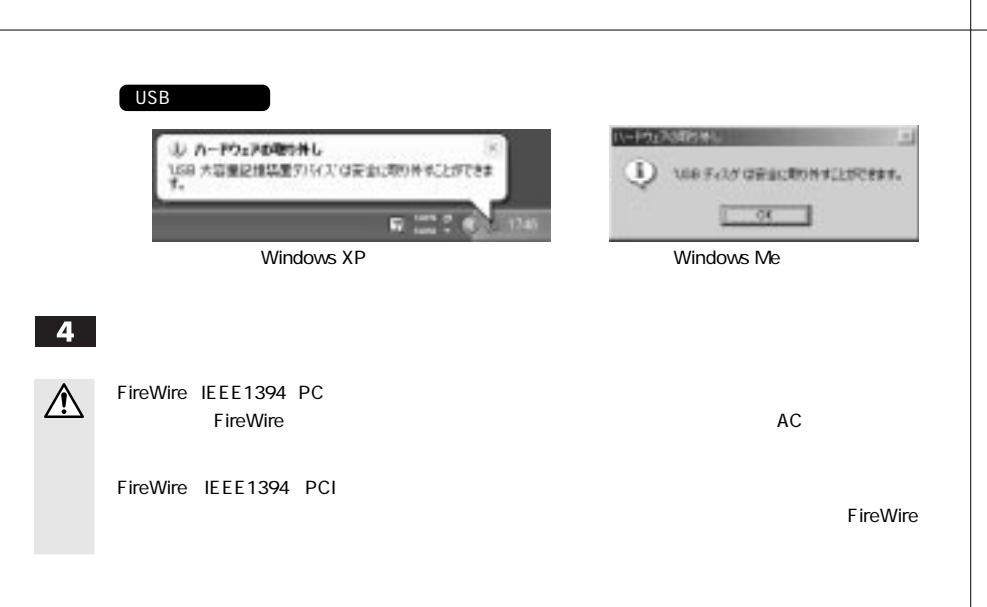

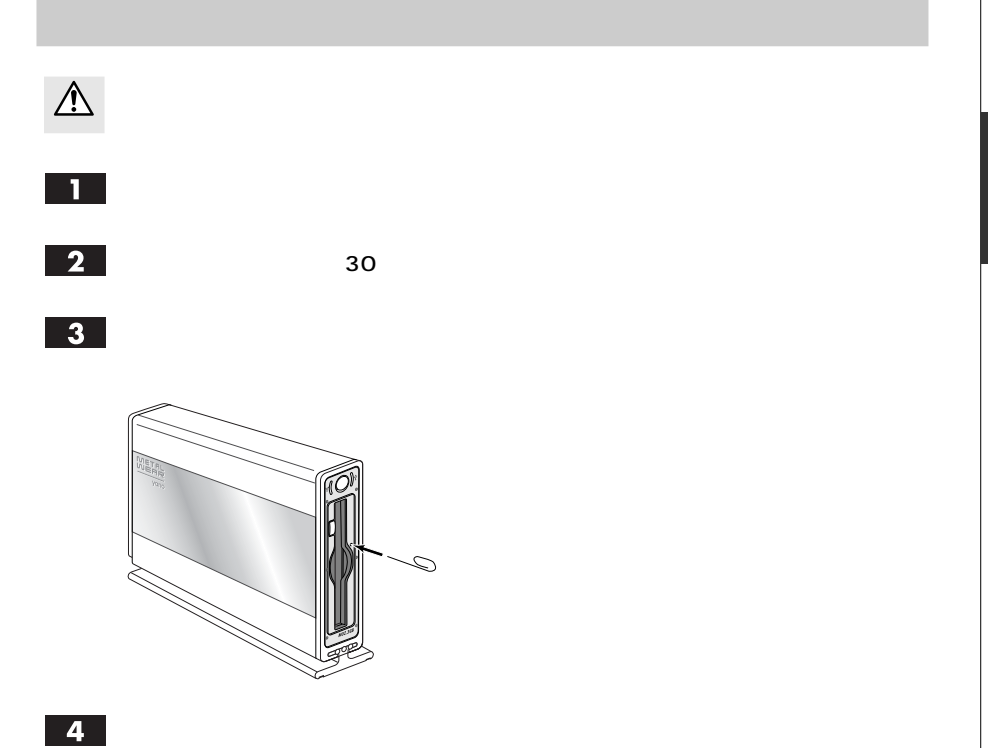

# 4

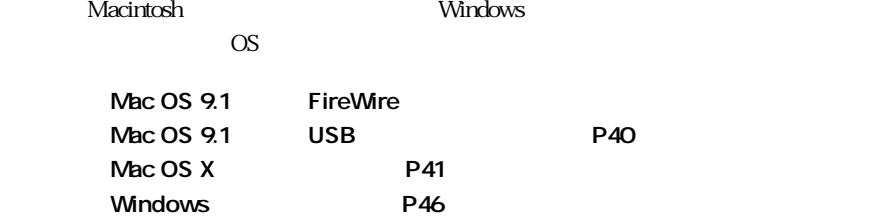

# $\mathbb{Z}$

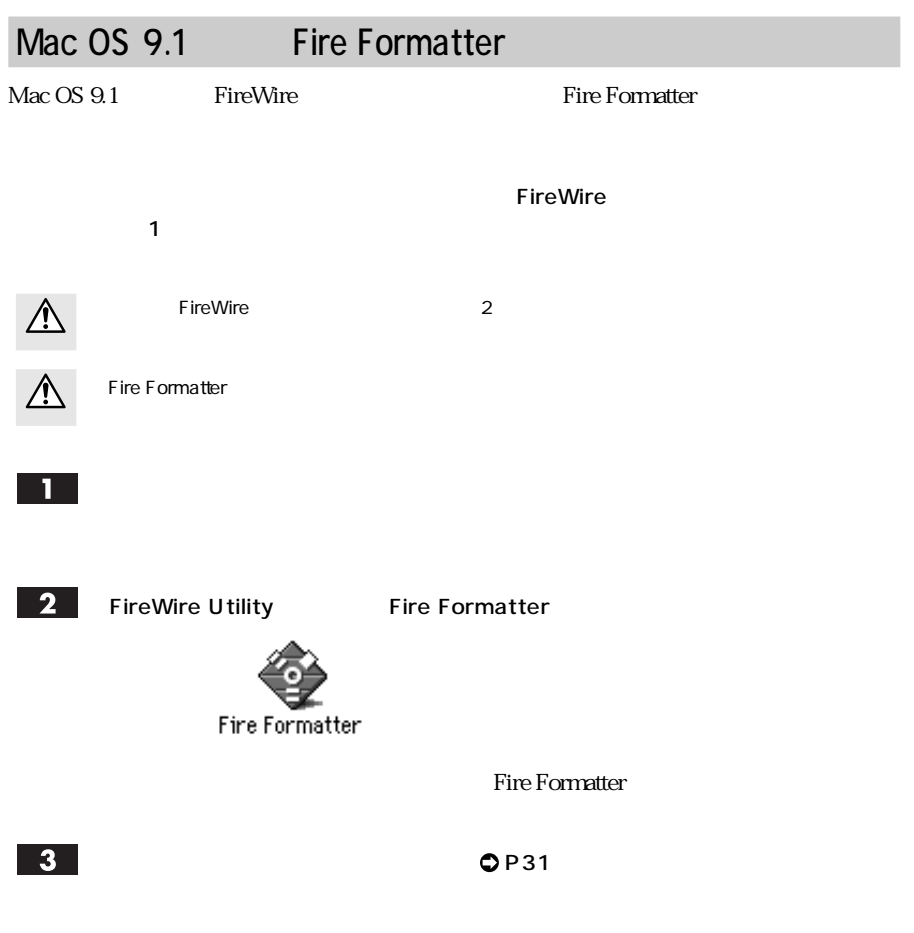

 $\Box$ Fire Formatter  $\blacksquare$ ⑥ yano re<br>matter ポリューム名<br>3.5MB G ② の<br>「<br>「新聞フォーマットを行う ③ ④ 上記読定でイニシャライズを実行します。 実行 :

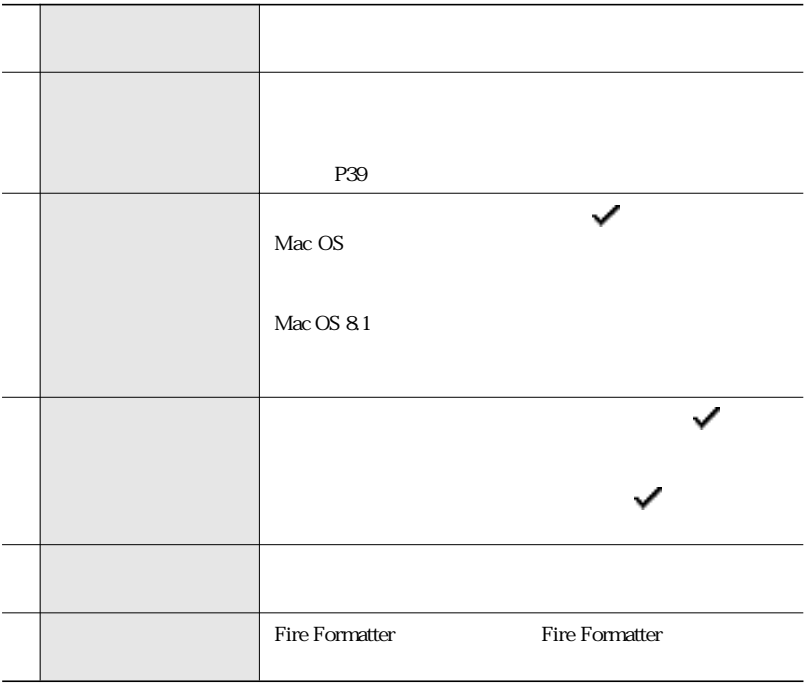

 $\vert$  4

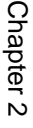

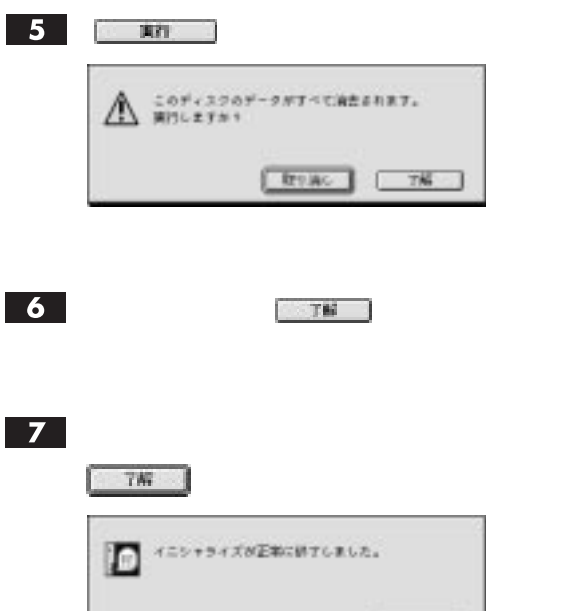

 $\overline{\mathbf{8}}$ 

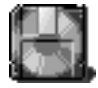

 $-76$ 

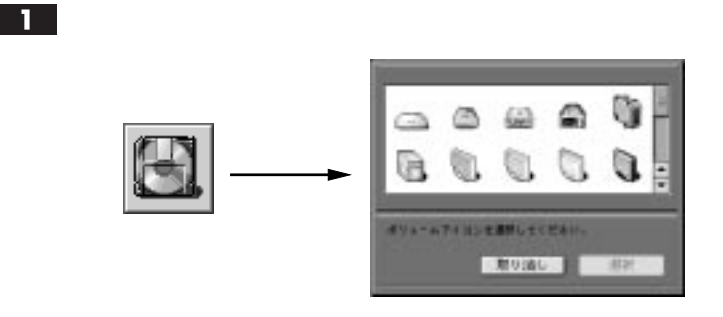

### $\overline{2}$

### $\sqrt{3}$

### CD-ROM FireWire Utility **FireWire Utility Tano** *Yano*  $\overline{Y}$ ano  $\overline{Y}$

# $\mathbf{1}$

### $\boxed{2}$

### $3$

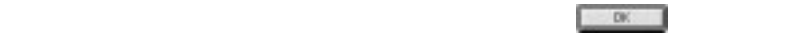

Chapter 2

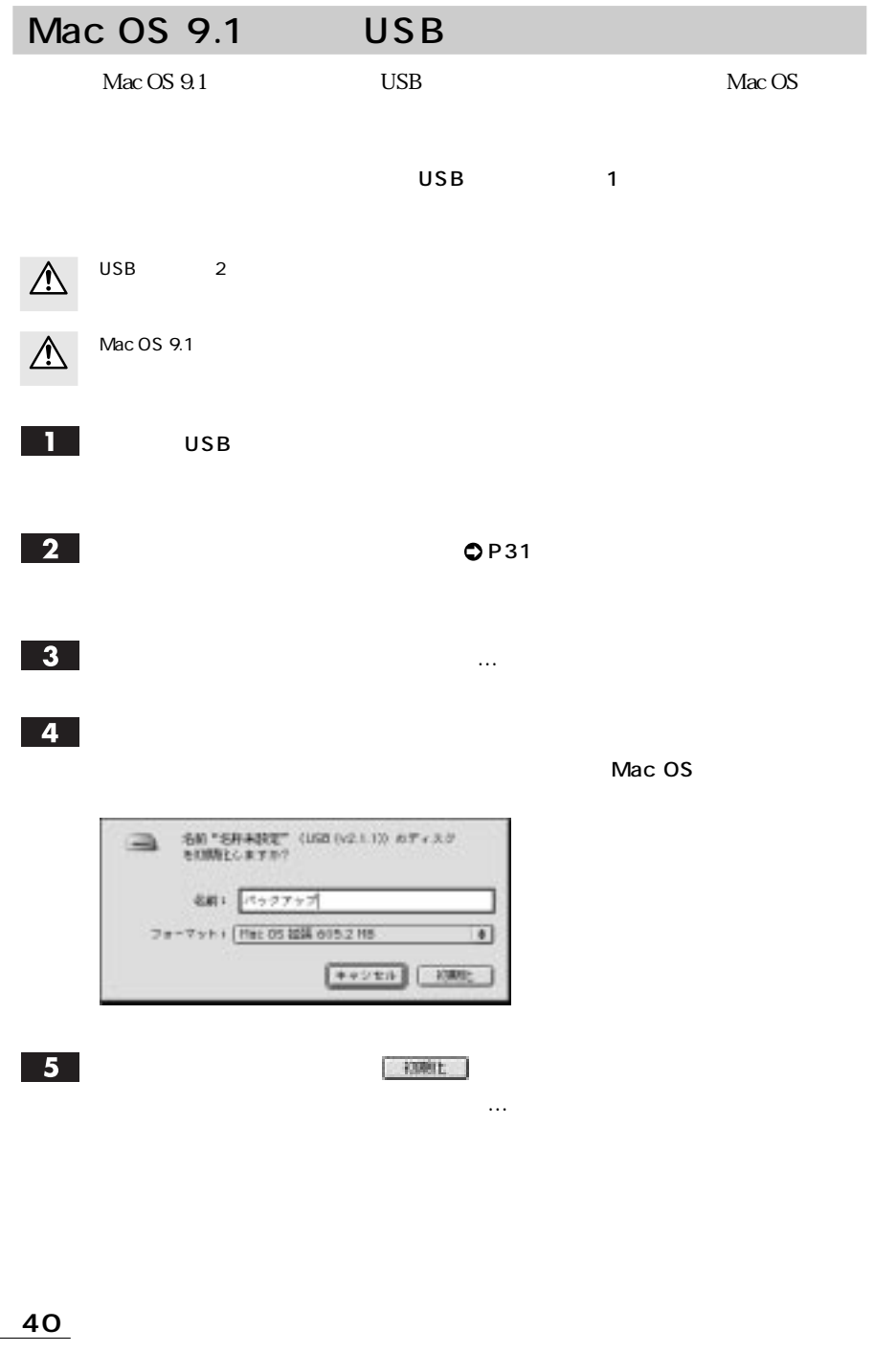

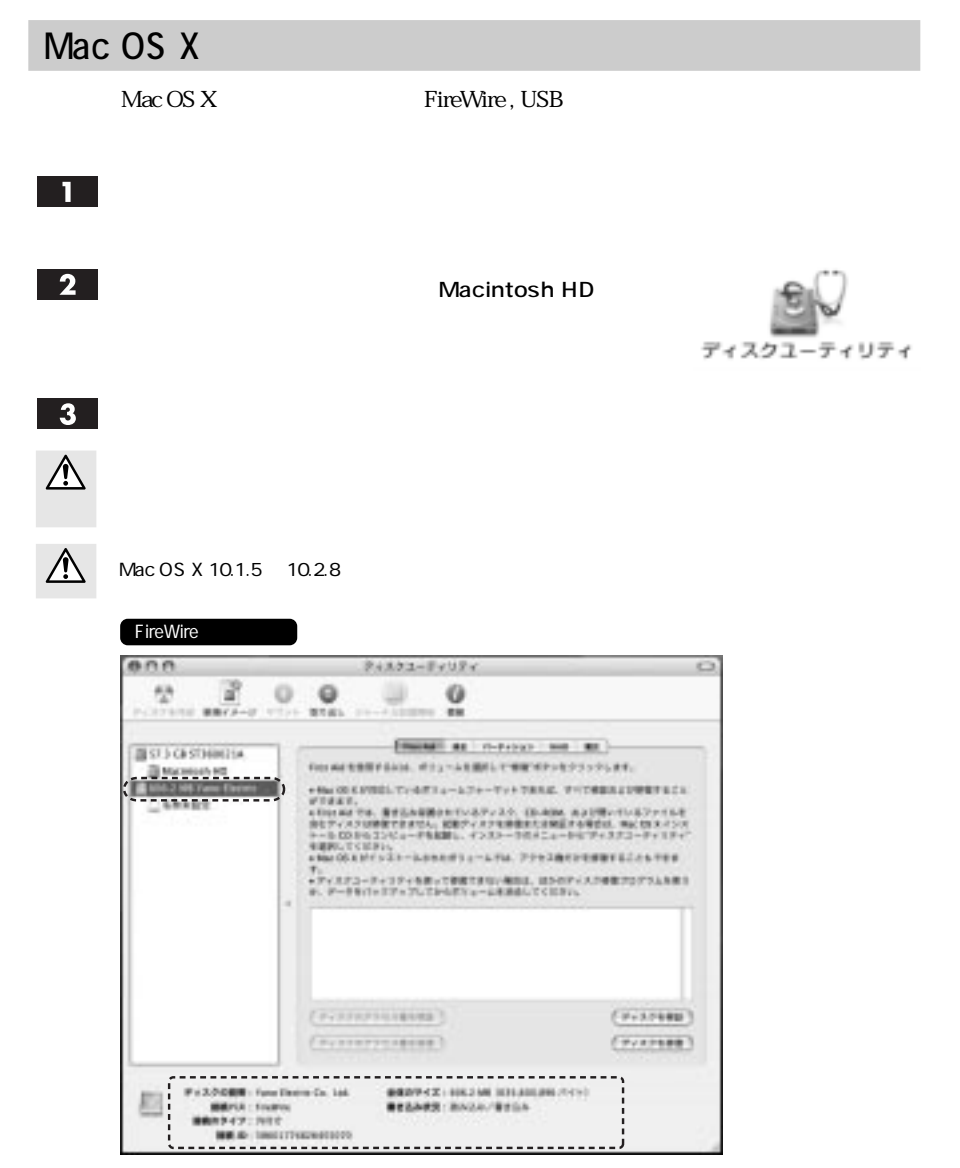

Yano Electric Co. Ltd.

FireWire

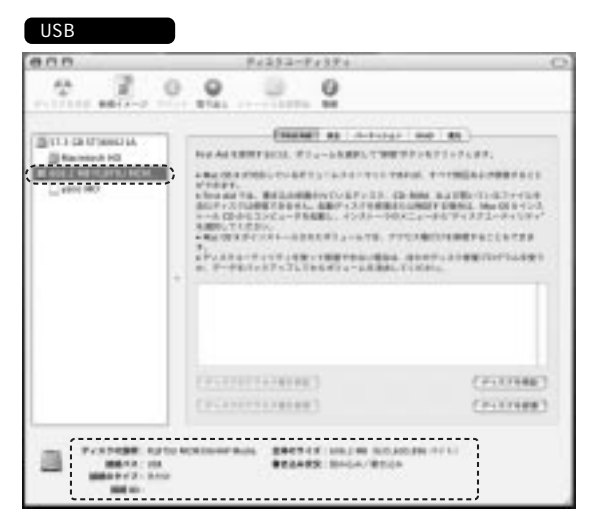

FUJITSU MCM3064AP Media

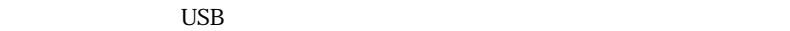

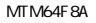

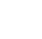

 $\overline{4}$ 

Mac OS 9  $\mathsf{Mac}\, \mathsf{OS}\, \mathsf{9}$  is a set of  $\mathsf{S}\, \mathsf{9}$ 

### Mac OS 9

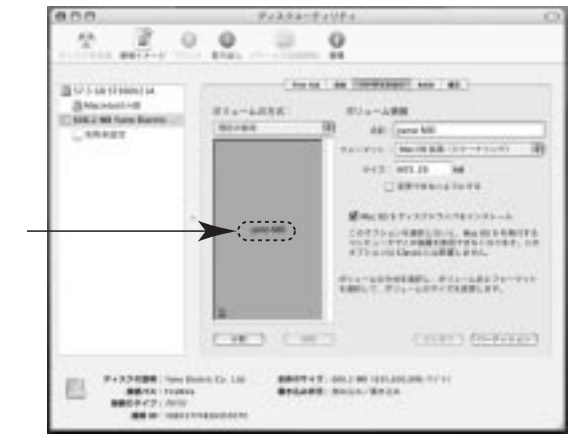

 $\blacksquare$ return $\blacksquare$ enter

Chapter 2

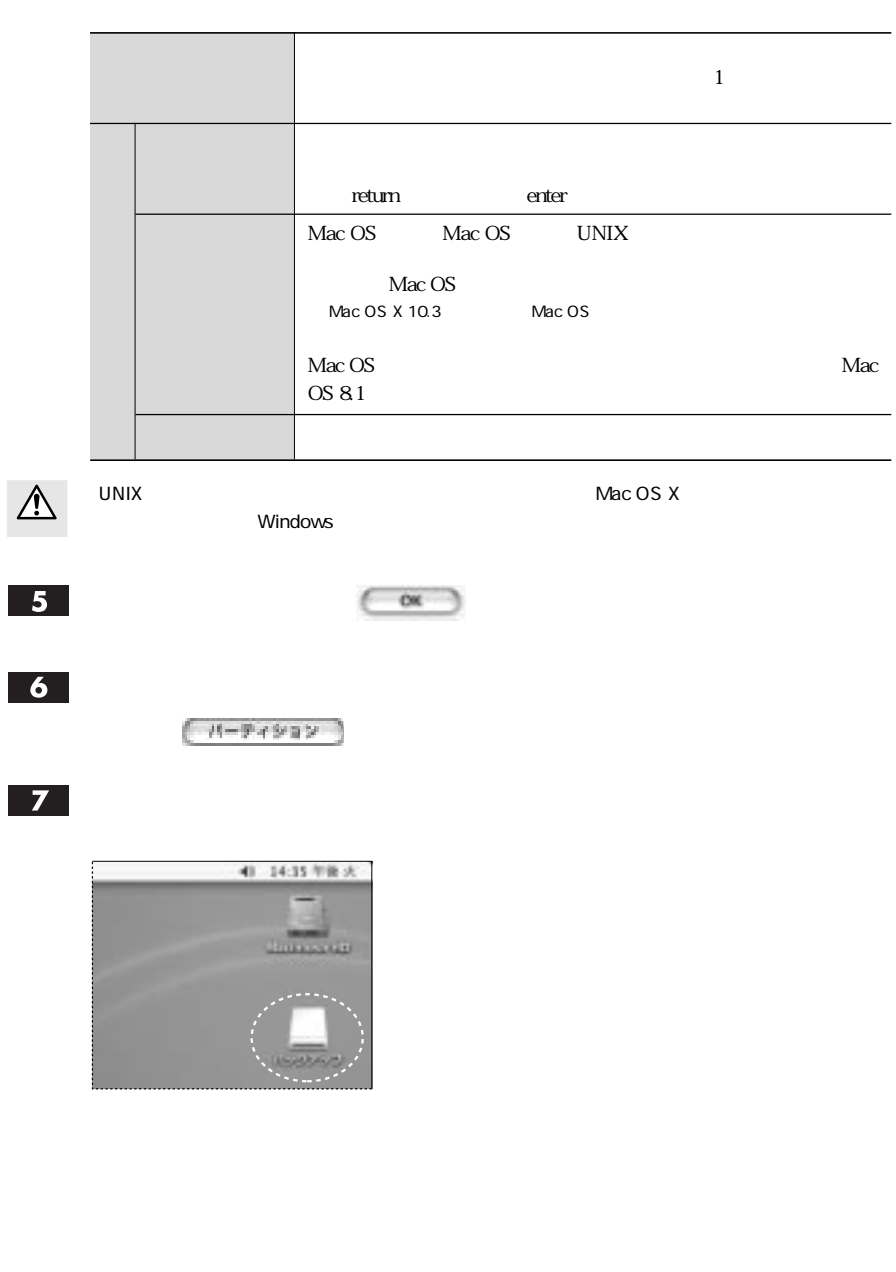

### Mac OS X

 $Mac OS X 10.23$ 

П

Macintosh HD

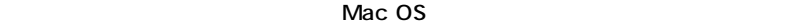

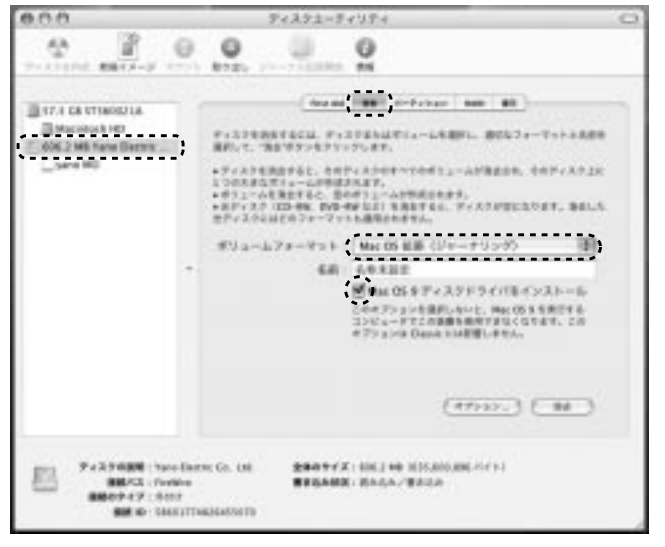

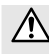

Mac OS X 10.2.3 ~ 10.2.8 の場合は、「ボリュームフォーマット:」に Mac OS 拡張」を選択

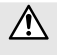

Mac OS 9

 $\mathsf{Mac}\, \mathsf{OS}\, \mathsf{9}$  is a set of  $\mathsf{S}\, \mathsf{9}$ Mac OS 9

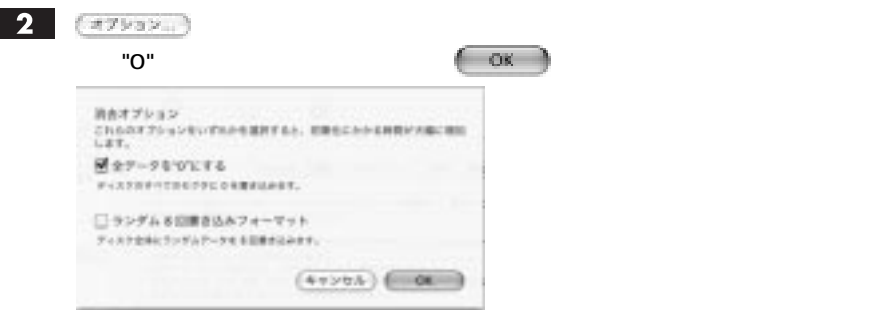

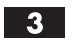

 $(mA)$ 

 $\overline{0}$ 

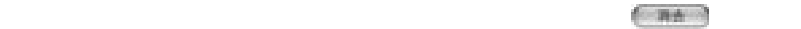

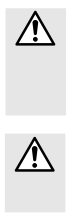

消去タブに「オプション...」ボタンが表示されていない場合、また、「消去オプション」画面で「全 "O"

# Chapter 2

### Windows

Windows

 $3<sup>7</sup>$ 

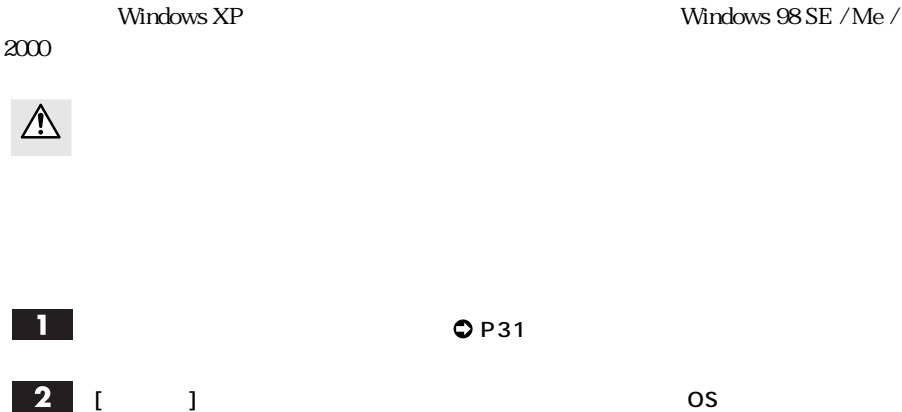

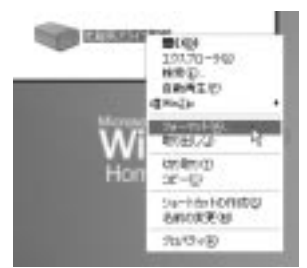

● Windows XP → Windows Me の場合 → Windows Me

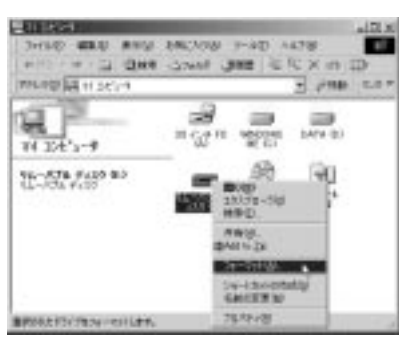

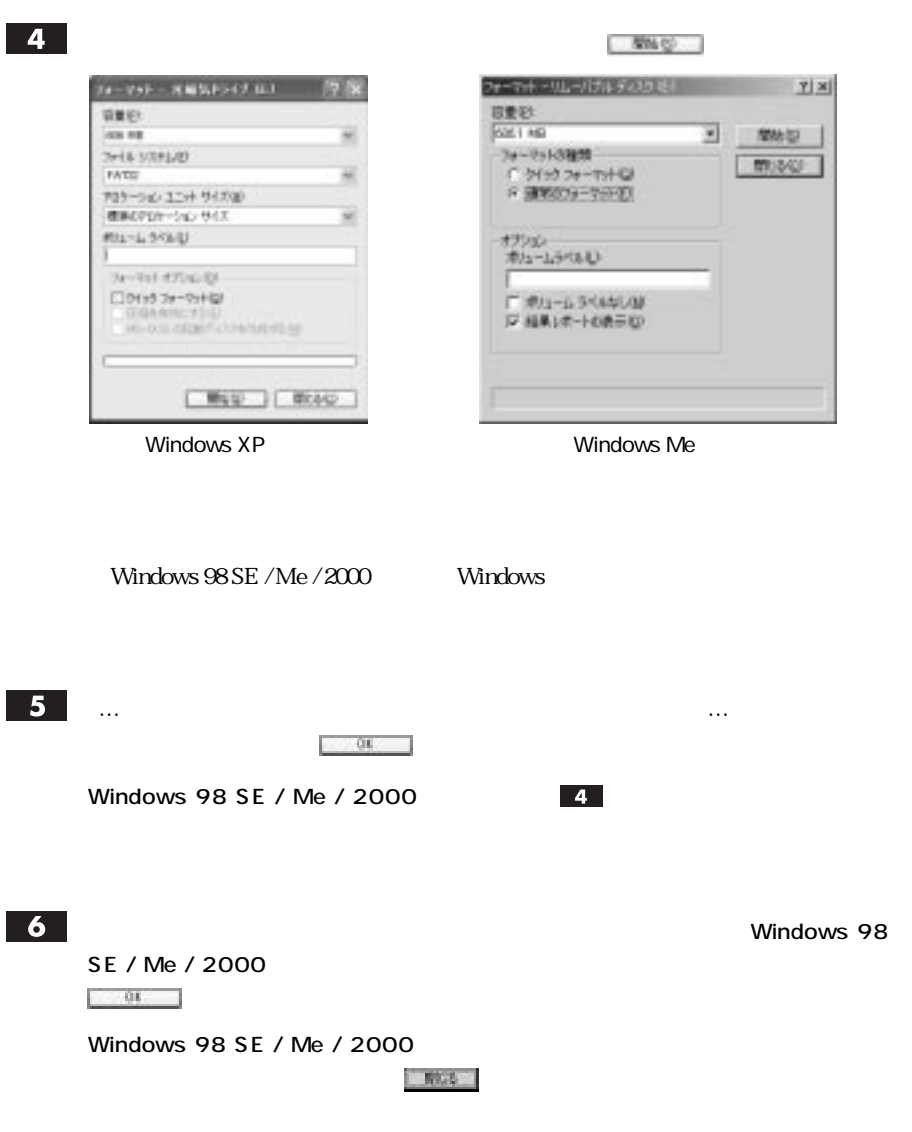

**MTM23F8A** ....... **MTM13F8A** ....... 2.3GB **MTM64F8A** ....... 2.3GB, 1.3GB

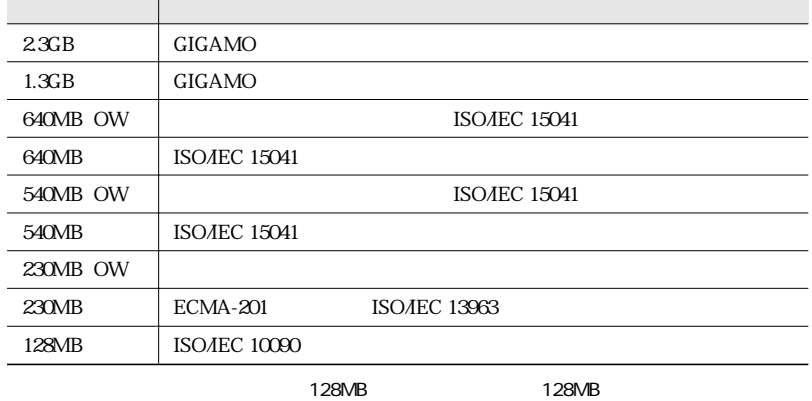

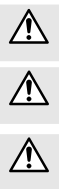

オーバーライト対応ディスクを使用できない MO ドライブで、オーバーライト対応ディスクをお

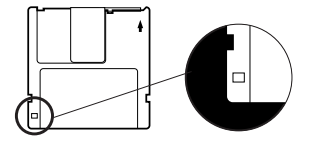

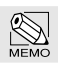

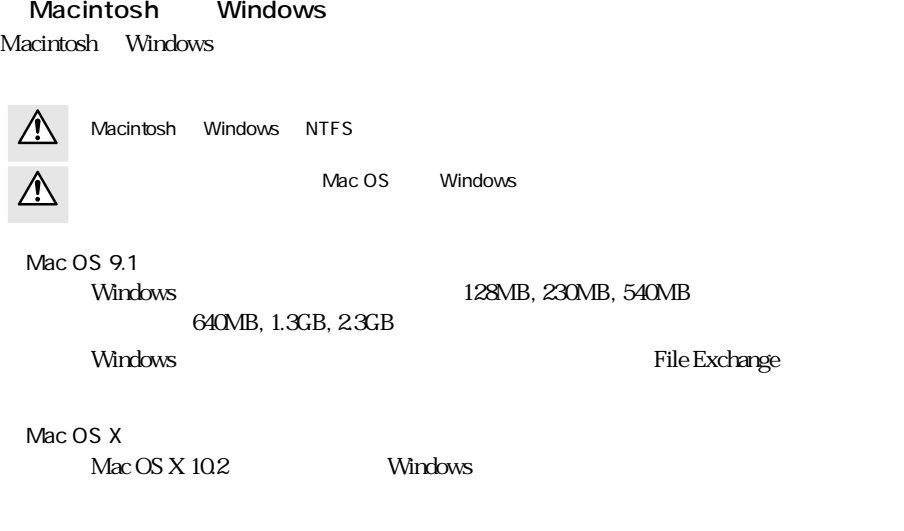

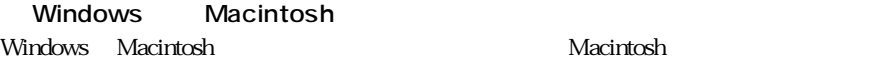

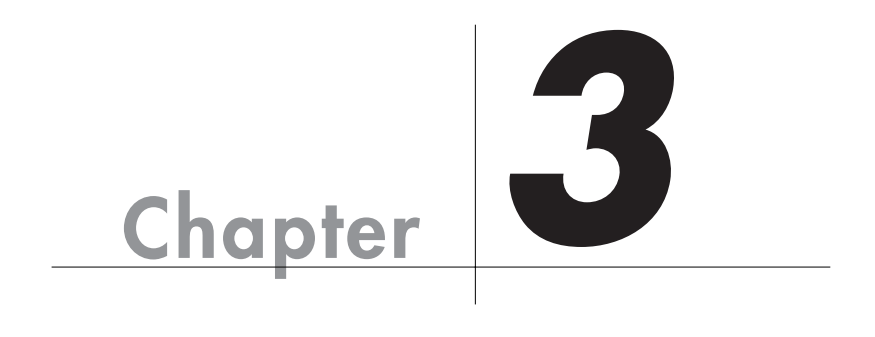

Chapter 3

**エラーメッセージと対処方法**

Mac OS 9.1 Fire Formatter  **1.** ィニレッシィズを行える状態のデバイスが<br>異つかりませんでした。 冦  $AC$ FireWire **FW YMO FW YMO**  $+$   $78$  **2.** ディスクが挿入されていません。 m **TNE**  $\rightarrow$   $\mu$ <sub>2</sub>  $\mu$ <sub>2</sub>  $\rightarrow$   $\mu$ <sub>2</sub>  $\rightarrow$   **3.** このディスクは客を込み禁止です。  $\overline{7}$ K  $\sqrt{7k}$ P49

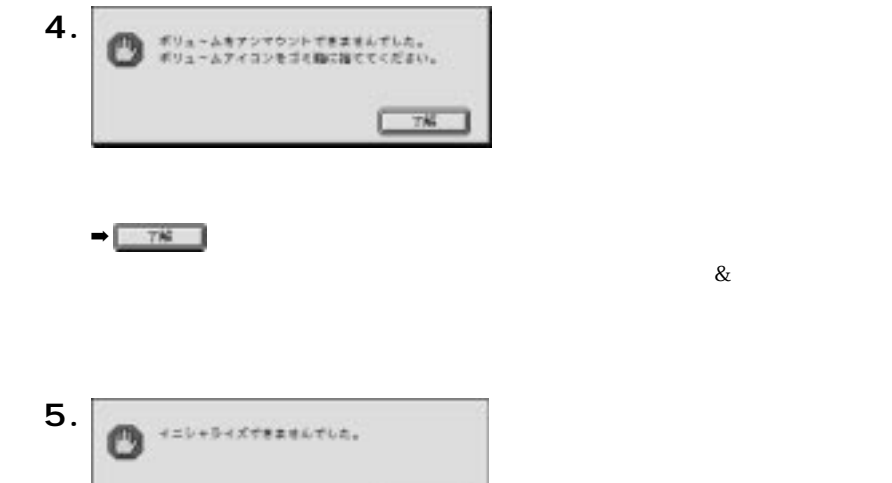

 $\begin{tabular}{|c|c|c|c|c|} \hline & $\mathbf{78}$ & $\mathbf{1}$\\ \hline \end{tabular}$ 

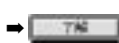

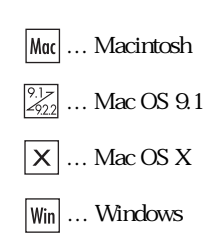

### $\boxed{?}$

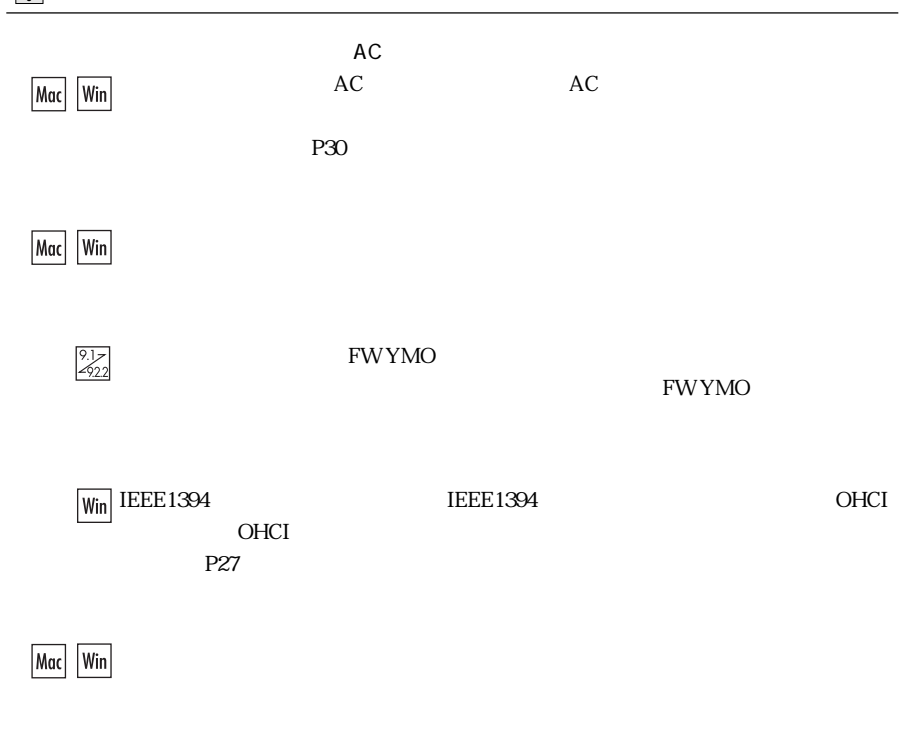

Mac Win  $P48$  $5.$ 

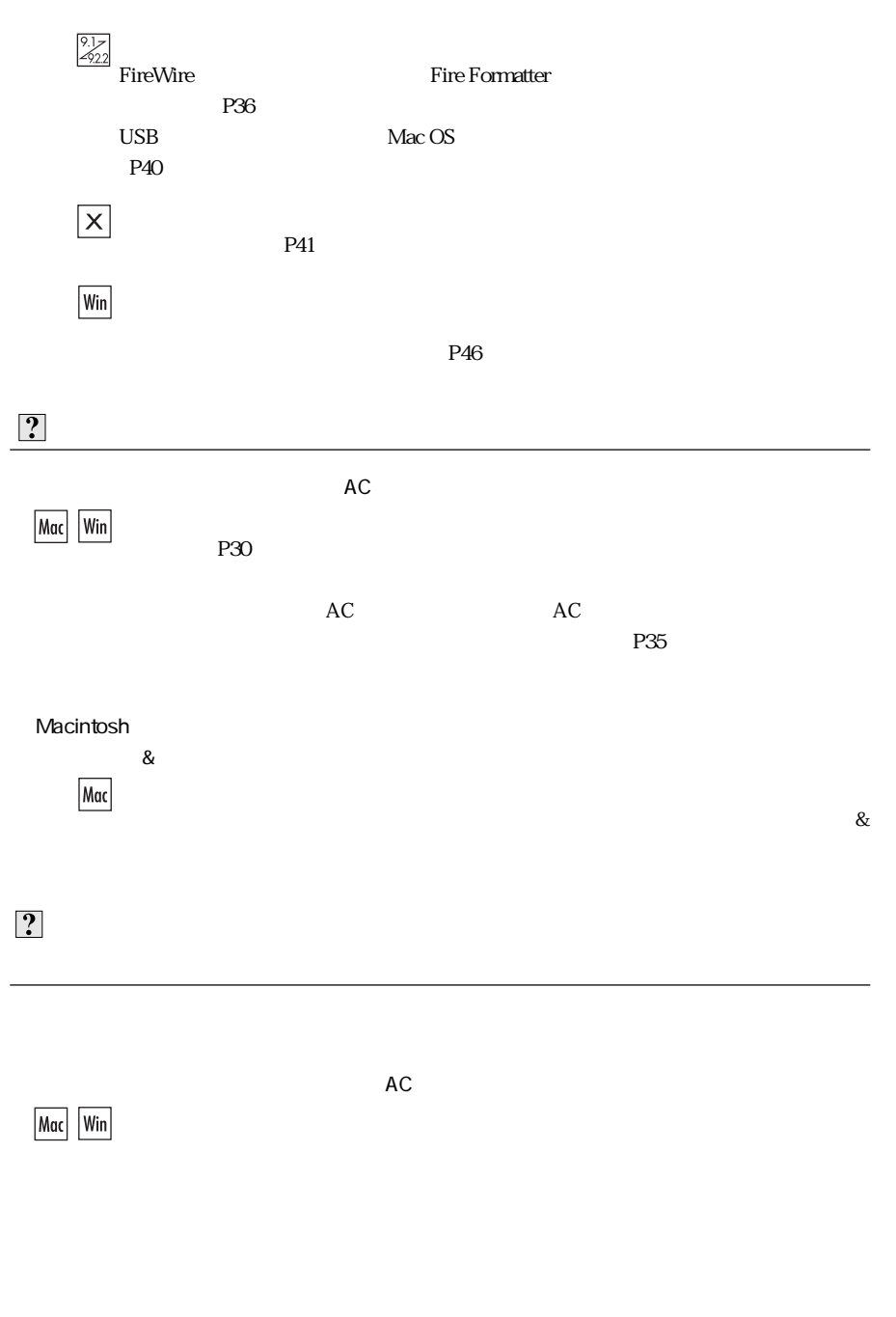

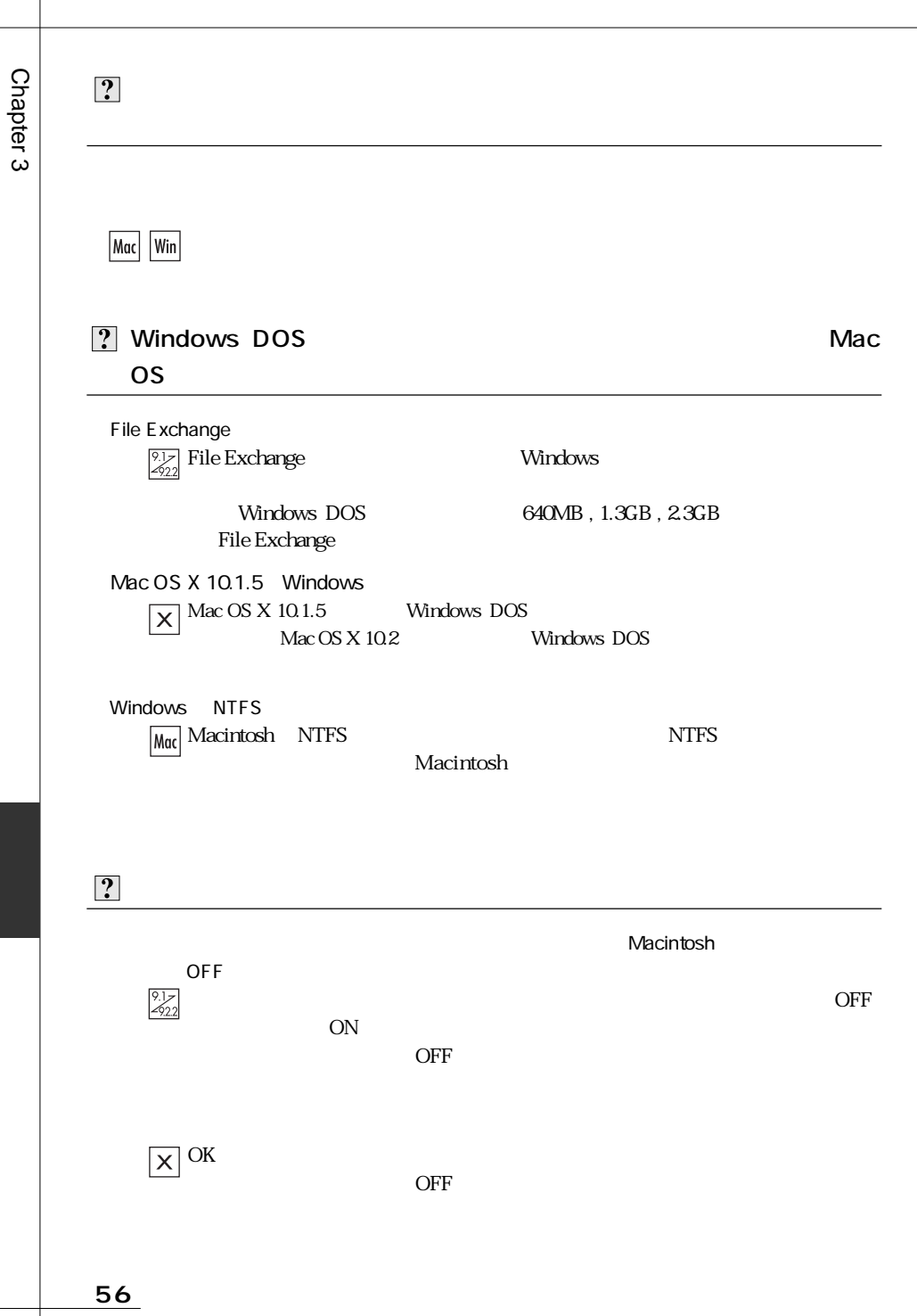

 $\left| \cdot \right|$ Macintosh めいちょうかい しゅうしょく しゅうしゅう しゅうしゅう しゅうしゅう しゅうしゅうしゅう しゅうしゅうしゅう Macintosh にんたいしょう しょうしょく しゅうしゅうしょく しゅうしゅうしゅう しゅうしゅうしゅうしゅうしゅうしゅうしゅうしゅうしょう  $\frac{9.1}{2922}$ FireWire Fire Formatter <u>P37 Passers in the Passers of Passers</u>  $\boxed{\textsf{x}}$ Mac OS Mac OS **Mac OS**  $P41$  $\left| \cdot \right\rangle$ 「マイコンピュータ」とは右クリックし、「プロパティ」→「リムーバブルディスク」→「リムーバブルディスク」→「リムーバブルディスク」→「リムーバブルディスク」→「リムーバブルディスク」→「リムーバブルデ  $\overline{OK}$  $\left| \cdot \right\rangle$  $\sqrt{\frac{27}{222}}$  FireWire Utility Yano P39 F

Tel. 078 993-0010 Fax. 078 997-6408

10:00 12:00 1:00 5:00

651-2242 7-3-1 Tel. 078 993-0007

Q&A

Web www.yano-el.co.jp E-mail info@yano-el.co.jp

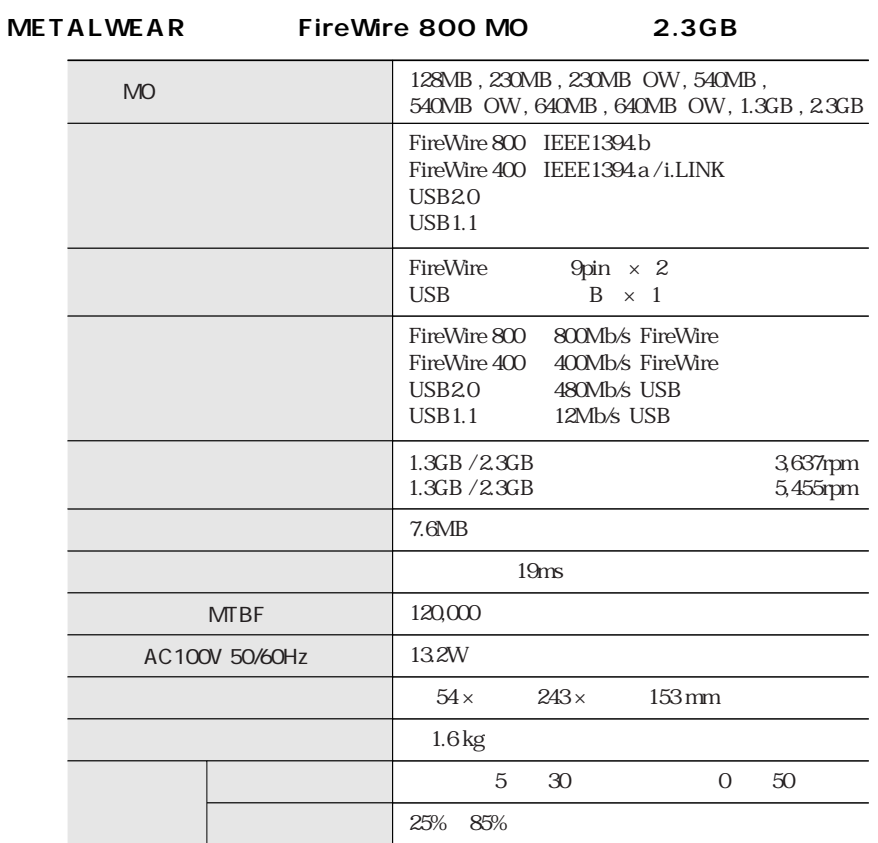

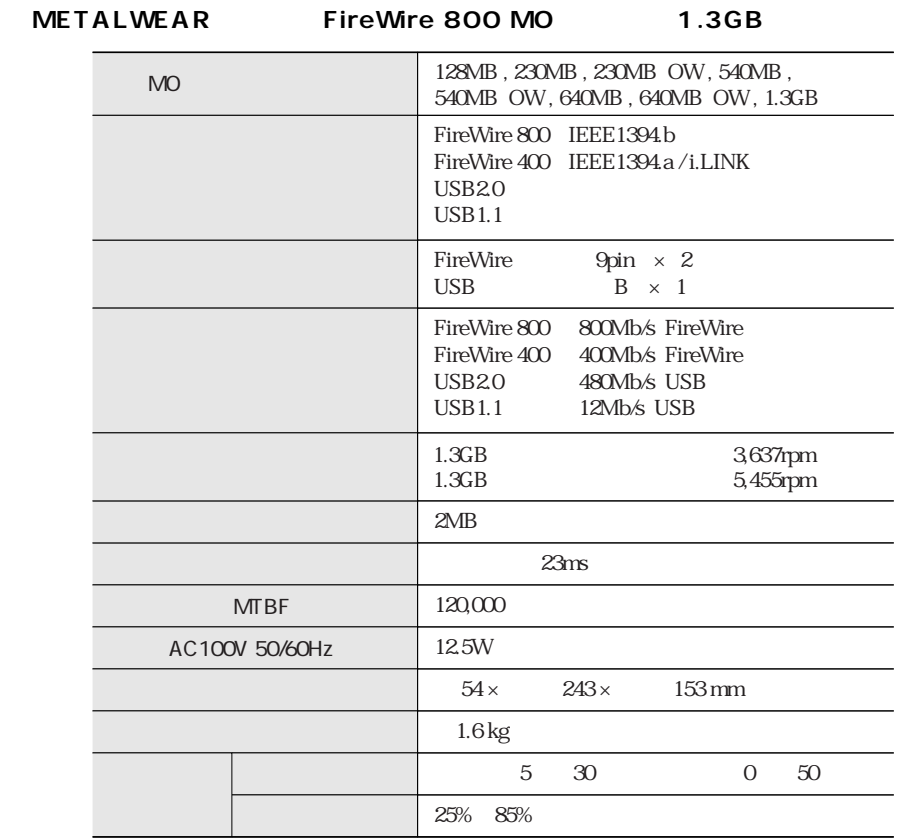

Chapter 3

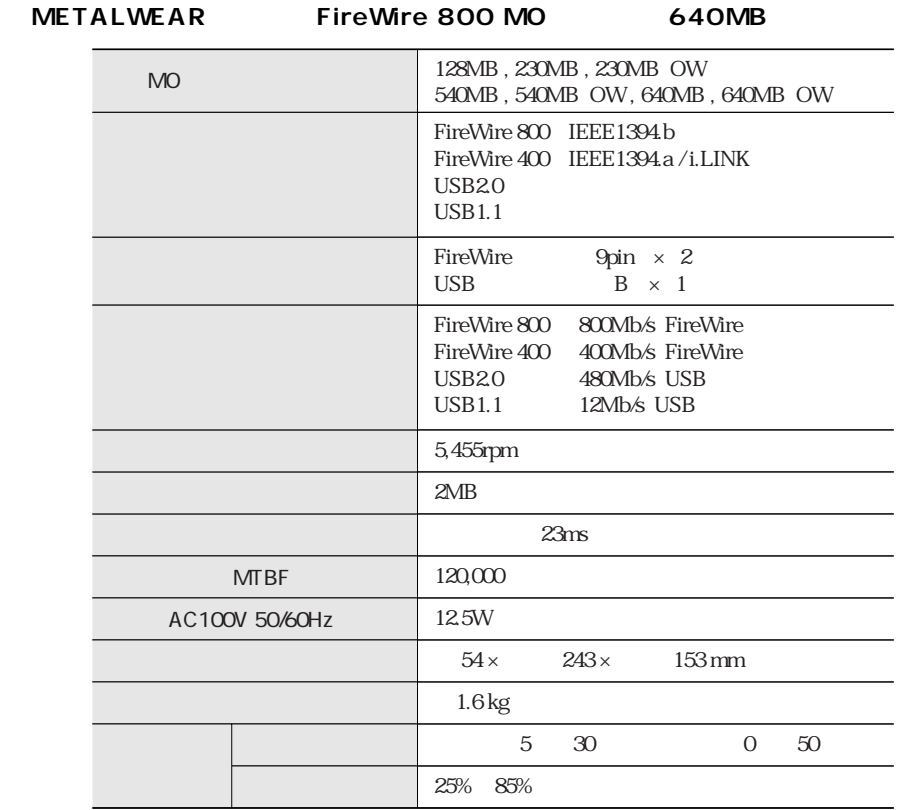

### **FireWire 800 MO Disk Drive METALWEAR series**

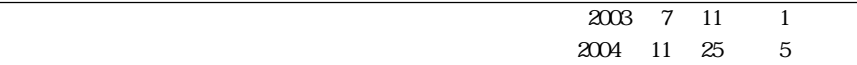

 $7-3-1$  651-2242

Apple, Mac, Macintosh, Power Macintosh Power Mac, iMac Microsoft, Windows Microsoft

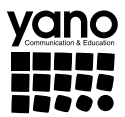

www.yano-el.co.jp